# Наръчник за EZ1 $^{\circledR}$  DSP Virus Kit $\overline{\mathbb{Y}}$   $_{48}$

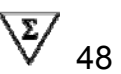

### Версия 4

### $|$  IVD

За инвитро диагностична употреба  $\epsilon$ 

REF  $62724$ 

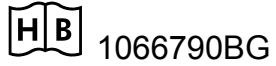

QIAGEN GmbH, QIAGEN Strasse 1, 40724 Hilden, GERMANY

R4 MAT 1066790BG

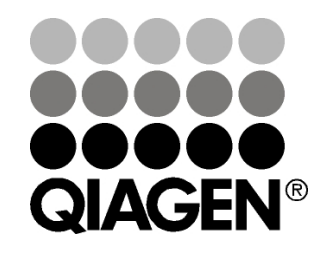

# Sample & Assay Technologies

# QIAGEN Sample and Assay Technologies

QIAGEN е водещ доставчик на иновативни технологии за обработка на проби и анализи, позволяващи изолирането и откриването на съдържание във всяка биологична проба. Нашите напреднали, висококачествени продукти и услуги гарантират успех от пробата до резултата.

#### **QIAGEN поставя стандарти в**:

Пречистването на ДНК, РНК и протеини

Анализ на нуклеинови киселини и протеини

Изследване на microРНК и РНКi

Автоматизиране на технологии за проби и анализи

Мисията ни е да ви позволим да постигнете изключителен успех и важни научни открития. За повече информация, посетете www.qiagen.com.

# **Съдържание**

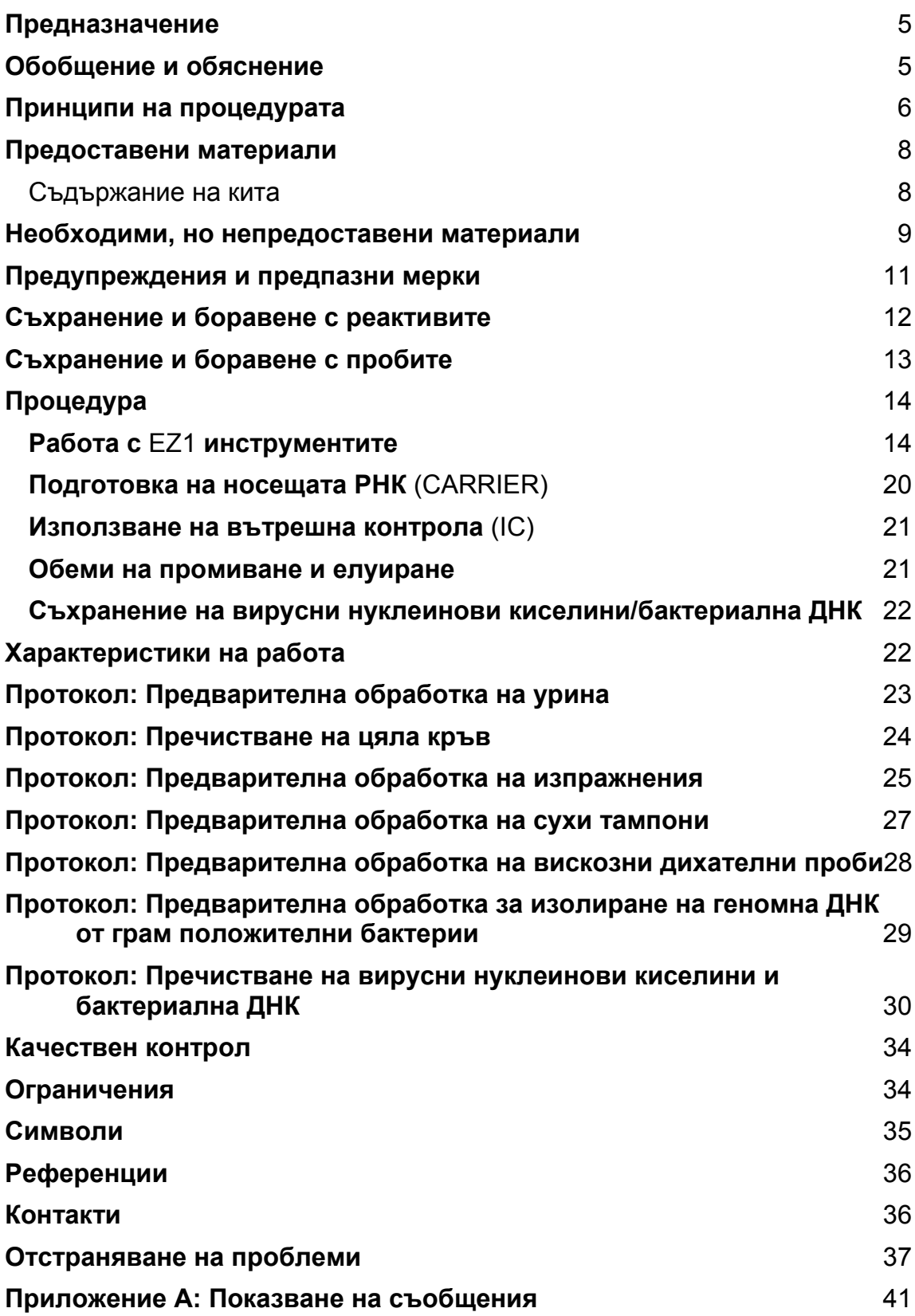

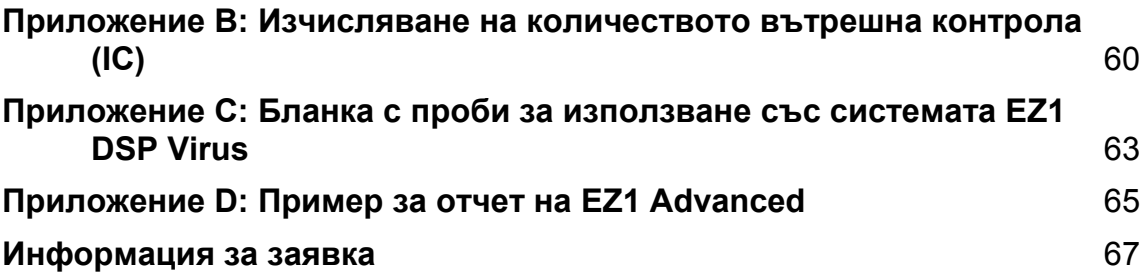

# **Предназначение**

Китът EZ1 DSP Virus Kit използва технология с магнитни частици за автоматизирано излориане и пречистване на вирусни и нуклеинови киселини и бактериална ДНК от биологични проби.

Продуктът е предназначен за използване от професионалисти като техници и лекари, обучени за работа с молекулярно биологични техники.

Системата EZ1 DSP Virus е предназначена за употреба в ин витро диагностиката.

### **Обобщение и обяснение**

Китът EZ1 DSP Virus предоставя напълно автоматизирана процедура за едновременно пречистване на вирусни нуклеинови киселини и бактериална ДНК от следните пробни материали, използвайки EZ1 инструментите:

Серум и плазма

Ликвор (CSF)

Урина

Цяла кръв

Изпражнения

Транспортна среда

Дихателни проби

Сухи тампони

Китът може да се използва за пречистване на нуклеинови киселини от широк спектър ДНК-ови и РНК-ови вируси, както и на ДНК от бактерии. Въпреки това, работата на кита не е гарантирана за всеки вид патогени за която и да е проба и трябва да се валидира от потребителя. Технологията на магнитните частици позволява пречистване на висококачествени нуклеинови киселини, в които няма протеини, нуклеази и други примеси. Пречистените нуклеинови киселини са готови за използване при високочувствителна детекция в последващи анализи, като амплификация или ензимни реакции. EZ1 инструментът извършва всички процедури по подготовката на пробата за до 6 проби (използвайки EZ1 Advanced или BioRobot EZ1 DSP<sup>\*</sup>) или до 14 проби (използвайки EZ1 Advanced XL) в единичен опит.

<sup>\*</sup> Не се предлага в САЩ и Канада.

# **Принципи на процедурата**

Технологията на магнитните частици комбинира скоростта и ефикасността на пречистването на нуклеинови киселини върху силициев диоксид нуклеинова с удобното боравене с магнитни частици. Процедурата по пречистване е разработена така, че да гарантира безопасно и възпроизводимо боравене с потенциално инфекциозни проби. Пречистващата процедура включва 4 стъпки: лизиране, свързване, промиване и елуиране (виж по-долу и схемата). Предварителната обработка на пробата е важна при урина, цяла кръв, изпражнения, дихателни проби и сухи тампони. Вижте протокола за предварителна обработка за съответния материал на пробата.

#### **Лизиране с протеиназа К**

Протеолиза на пробите се извършва във високо денатуриращи условия при високи температури. Лизирането се извършва в присъствието на протеиназа K и лизиращ буфер, които заедно осигуряват разграждането на протеините от вирусната обвивка и деактивират нуклеазата.

#### **Свързване на магнитните частици**

Към лизираните проби се добавя свързващ буфер за настройване на условията на свързване. Лизатите се смесват грижливо с магнитните частици за постигане на оптимална адсобция на вирусните нуклеинови киселини и бактериалната ДНК на силиконовата повърхност. Солевите и pH условия гарантират, че протеинът и другите замърсители, които могат да възпрепятстват PCR и другите последващи ензимни реакции, няма да се свържат с магнитните частици.

#### **Промиване на свързаните нуклеинови киселини**

Докато вирусните нуклеинови киселини и бактериалната ДНК остават свързани с магнитните частици, замърсителите ефикасно се отмиват по време на поредица от стъпки за промиване като първо се използва промиващ буфер 1, след това промиващ буфер 2 и накрая етанол.

#### **Елуиране на чистата нуклеинова киселина**

В една единствена стъпка, изключително чистате нуклеинови киселини се елуират в елуиращ буфер (AVE). Пречистените нуклеинови киселини могат веднага да се използват в последващи приложения или да се съхранят за бъдеща употреба.

#### **EZ1 DSP Virus Процедура**

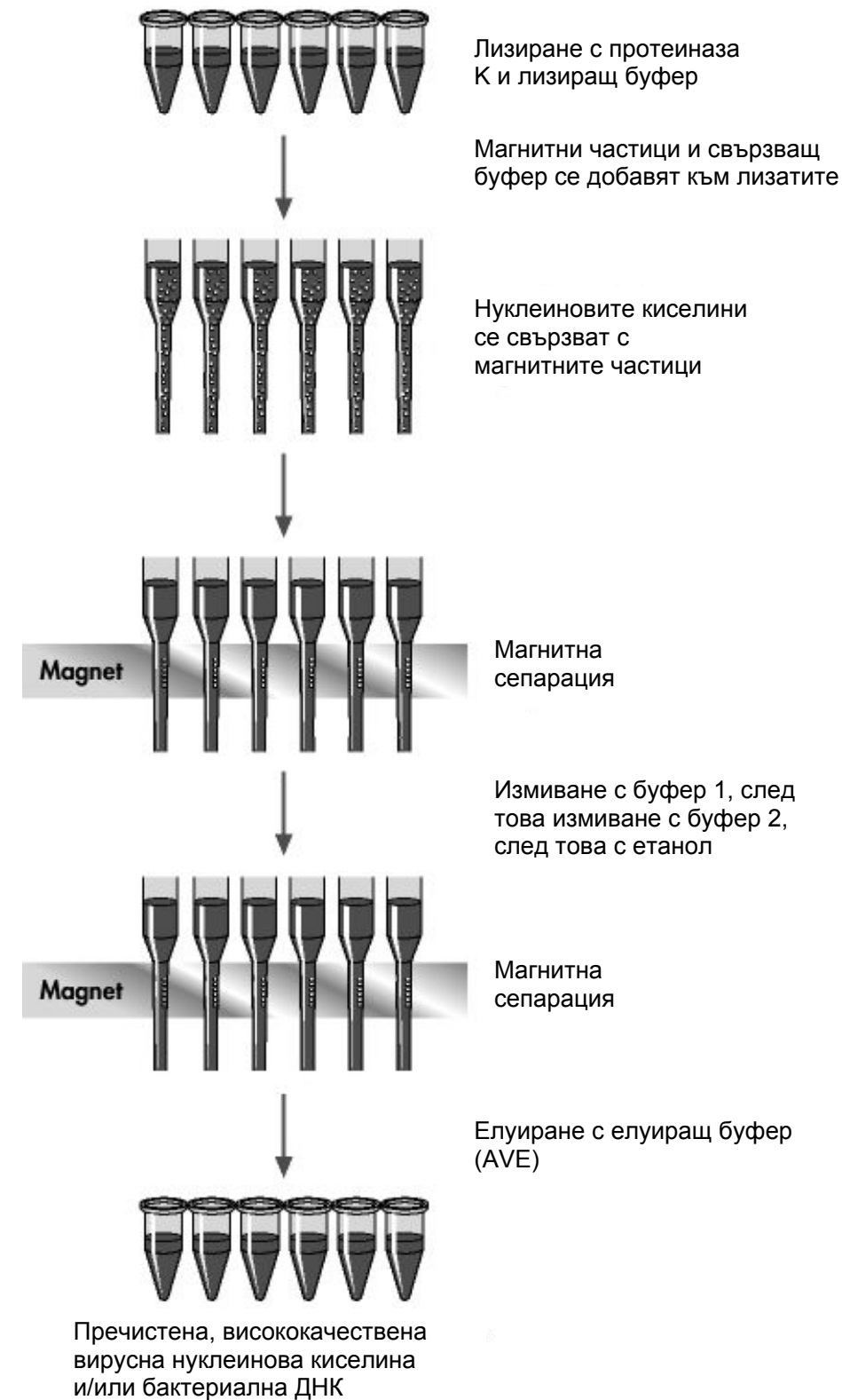

Серум, плазма, ликвор, транспортна среда или предварително обработена урина, цяла кръв, изпражнения, дихателни проби или сухи тампони

### **Предоставени материали**

### Съдържание на кита

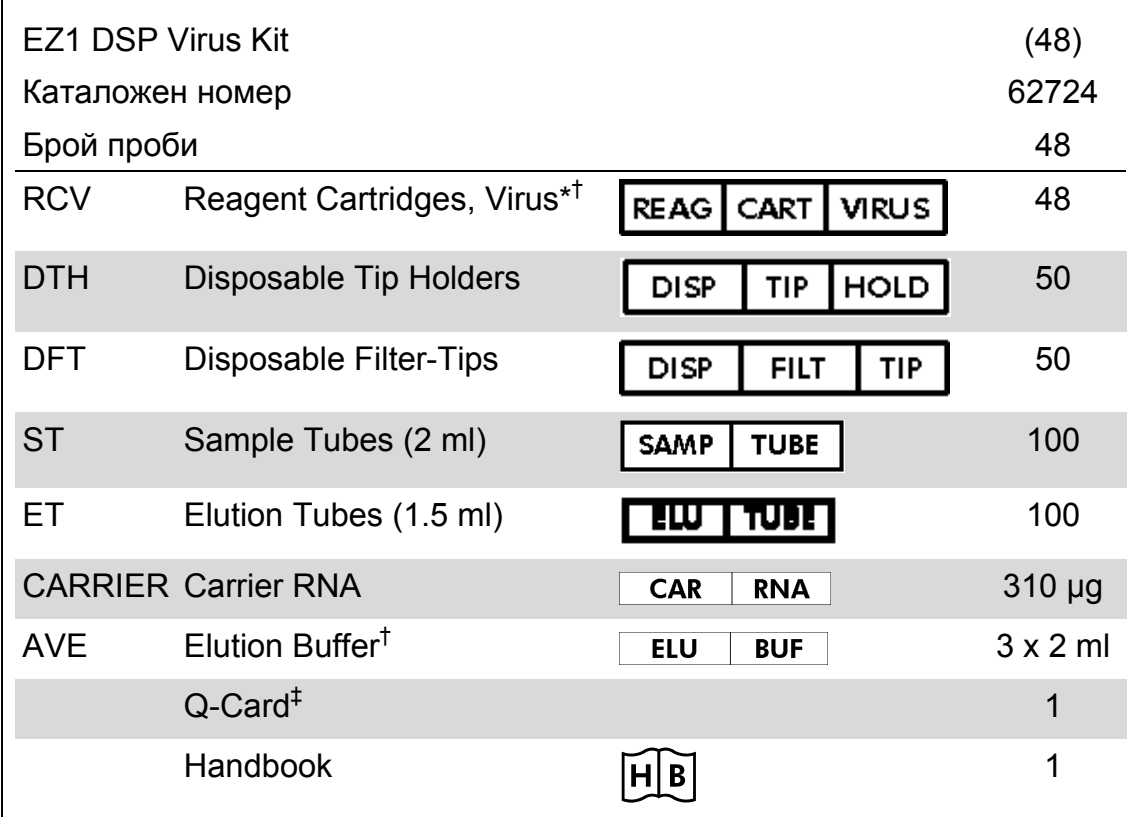

\* Съдържа гуанидинова сол. Несъвместим с дезинфектанти, съдържащи белина.<br>Вижте стр. 11 за информация за безопаността.

 $^\dagger$  Съдържа натриев азид като консервант.<br>‡ Информацията кодирана в бар кода на Q-картата е необходима за регистриране на данните на реактива, използвайки EZ1Advanced и EZ1 Advanced XL инструментите.

### **Необходими, но непредоставени материали**

Когато работите с химикали, винаги носете подходящо лабораторно облекло, еднократни ръкавици и защитни очила. За повече информация, обърнете се към съответните листове за безопасност (SDSs), налични при доставчика на продукта.

#### **Всички протоколи**

Пипети\* и стерилни, без РНази връхчета за пипети Мека хартиена кърпа Вода 70% етанол По желание: вортекс\* (ако замразени проби трябва да се миксират)

#### **За предварителна обработка на урина и цяла кръв**

ATL (каталожен номер 939016)

#### **За предварителна обработка на изпражнения**

Buffer ASL (каталожен номер 19082) Вортекс Термоклатачка\* или 70°C водна баня\*

#### **За предварителна обработка на сухи тампони**

ATL (каталожен номер 939016) Термоклатачка (56°C)\*

#### **За предварителна обработка на вискозни дихателни проби**

Sputasol (Oxoid Limited; www.oxoid.com) Термоклатачка\* или 37°C водна баня\*

#### **За изолиране на геномна ДНК от грам положителни бактерии**

Lysozyme, Tris-HCl, EDTA, Triton X-100 Термоклатачка\* или 37°C водна баня\*

<sup>\*</sup> Уверете се, че инструментите са проверени, поддържани и редовно калибрирани съгласно препоръките на производителя.

#### **За потребители на** BioRobot EZ1

BioRobot EZ1 DSP instrument† ( каталожен номер 9001360) EZ1 DSP Virus Card† (каталожен номер 9017707)

#### **За потребители на** EZ1 Advanced

- EZ1 Advanced instrument\* (каталожен номер 9001411)
- EZ1 Advanced DSP Virus Card (каталожен номер 9018306)

#### **За потребители на** EZ1 Advanced XL

- EZ1 Advanced XL instrument\* (каталожен номер 9001492)
- EZ1 Advanced XL DSP Virus Card (каталожен номер 9018703)

#### **За потребители на** EZ1 Advanced **и** EZ1 Advanced XL

За проследяване на пробите, са необходими:

PC и TFT монитор, 17" (QIAGEN cat. no. 9016643), (или ваш собствен PC и монитор) с EZ1 Advanced Communicator Software (доставен софтуер заедно с EZ1 Advanced и EZ1 Advanced XL инструментите)

Принтер (каталожен номер 9018464) и пакет принадлежности към принтер (каталожен номер 9018465)

 Уверете се, че инструментите са проверени, поддържани и редовно калибрирани съгласно препоръките на производителя.

<sup>†</sup> Не се предлага в САЩ и Канада.

### **Предупреждения и предпазни мерки**

За използване при ин витро диагностика.

Когато работите в химикали, винаги носете подходящо лабораторно облекло, еднократни ръкавици и предпазни очила. За повече информация, консултирайте със съответните листове за безопасност (SDSs). Можете да ги намерите онлайн в удобен и компактен PDF формат на www.qiagen.com/safety където можете да видите, разгледате и отпечатате SDS за всеки QIAGEN кит и съставка на кита.

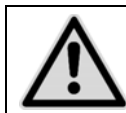

ВНИМАНИЕ: НЕ добавяйте белина или кисели разтвори директно към отпадъка от подготовката на пробата.

Някои буфери в касетите с реактиви (RCV) съдържат гуанидин хидрохлорид или гуанидин изотиоцианат, които могат да образуват силно реактивни компоненти, когато се смесят с белина.

Ако течност, съдържаща тези буфери се разлее, почистете с подходящ лабораторен почистващ препарат и вода. Ако течност, съдържаща потенциално замърсяващи агенти се разлее върху EZ1 инструмента, дезинфектирайте инструмента с препарат, описан в наръчника, който е приложен към вашия EZ1 инструмент.

Счупени и течащи касети с реактиви (RCV) трябва да се изхвърлят съгласно местните правила за безопасност. Не използвайте повредени касети за реактиви (RCV) или други компоненти на кита, тъй като тяхната употреба може да доведе до лош резултат при използването на кита.

QIAGEN не е тествал течния отпадък, произведен по време на EZ1 DSP Virus процедурата за остатъчни инфекциозни материали. Заразяването на отпадната течност с остатъчни инфекциозни материали е твърдо необичайно, но не може напълно да бъде изключено. Затова остатъчният течен отпадък трябва да се счита за заразен и да се третира и унищожава съгласно местните правила за безопасност.

Следните предупреждения и препоръки за безопасност са приложими за компонентите на EZ1 DSP Virus Kit:

Reagent Cartridge, Virus Mini, v2.0 CE

Съдържа: етанол; гуанидин тиоцианат; изопропанол. Опасност! Предизвиква тежки изгаряния на кожата и поразява очите. Силни запалими течност и изпарения. Изхвърлете съдържанието/контейнера в удобрено за целта съоръжение. АКО ПОПАДНЕ В ОЧИТЕ: Внимателно изплакнете с вода в продължение на няколко минути. Отстранете контактните лещи, ако имате такива и можете лесно да го направите. Продължете с плакненето. АКО ПОПАДНЕ ВЪРХУ КОЖАТА (или косата): Свалете / отстранете незабавно заразеното облекло. Изплакнете кожата с вода / вземете душ. Незабавно се обадете в Център по зарази (отрови) или на лекар. Пазете от топлина / искри / открити пламъци / горещи повърхности. Не пушете. Съхранявайте на добре проветрено място. Дръжте на хладно. Носете предпазни ръкавици / защитно облекло / защита на очите / защита за лицето.

### **Съхранение и боравене с реактивите**

Съхранявайте касетите с реактив (RCV) изправени и при стайна температура(15–25°C). Когато се съхраняват при такава температура, магнитните частици в касетите с реактив (RCV) остават активни. **Не замразявайте касетите с реактив (RCV)**. Когато се съхраняват правилно, касетите с реактив (RCV) са стабилни до датата на срока им на годност на Q-Card и кутията на кита.

Лиофилизираната носеща РНК (CARRIER) е стабилна до изтичане на срока на годност върху кутията на кита, когато се съхранява на стайна температура.

Утайки могат да се образуват в буферите за предварителна подготовка ATL или ASL по време на съхранението им на стайна температура или при 2–8°C. Инкубирайте флаконите при 50–56°C за 15–20 минути и разклатете с ръка флаконите два пъти по време на инкубацията.

### **Съхранение и боравене с пробите**

По време на процедурата за предварителна подготовка, пробите трябва да се обработват по подходящ начин, за да се избегне смесване на проби.

Процедурата по пречистване е оптимизирана за 100 µl, 200 µl или 400 µl обем на пробите. За извличане на вирусни или бактериални нуклеинови киселини от изпражнения се препоръчва обем на пробата от 200 µl. За подготовка на плазма кръвните проби могат да се обработват с EDTA или цитрат в качеството му на антикоагулант. Пробите от плазма могат да бъдат пресни или замразени, стига да не са били замразявани отново след размразяването.

Цялата кръв трябва да се обработва като прясна проба. Ако е необходимо съхранение, препоръчваме съхранение на пробите от цяла кръв при 2–8°С за срок от 2 дни.

След събирането им (и центрофугиране в случаите на плазма и серум), пробите могат да се съхраняват при 2–8°C за срок от 6 часа. За попродължително съхранение, препоръчваме замразяване на аликвоти от пробите отделно от цялата кръв при –80°C до –20°C. Размразявайте замръзналите проби на стайна температура (15–25°C) и обработвайте пробите веднага щом достигнат стайна температура. Не замразявайте отново аликвотите след размразяване. Повторното замразяванеразмразяване води до денатуриране и утаяване на протеини, което пък води до намаляване на вирусните и бактериални титри и от там до намален добив на вирусни нуклеинови киселини и бактериална ДНК. Ако крио-утайките се виждат в пробите, центрофугирайте при 6800 x *g* за 3 минути ± 30 секунди, прехвърлете супернатантите в чисти епруветки без да разклащате пелетите и започнете веднага процедурата по пречистване. Тази стъпка няма да намали вирусните титри, но може да повлияе върху бактериалните титри.

За екстракцията на трудни за лизиране грам положителни бактерии, може да се извърши допълнителнителен прелизис, съдържащ смилане на лизозима, преди екстракцията с EZ1 инструмента (виж стр. 29 за "Протокол: Предварителна обработка за изолиране на геномна ДНК от грам положителни бактерии ").

# **Процедура**

### **Работа с** EZ1 **инструментите**

Основните характеристики на EZ1 инструментите включват:

Пречистване на висококачествени нуклеинови киселини от 1–6 или 1–14 проби на цикъл

Малко място, което заема в лабораторията

Предварително програмирани EZ1 DSP карти<sup>\*</sup> съдържащи готови за употреба протоколи

Предварително напълнени, запечатани касети с реактиви за лесна, сигурна и бърза настройка

Пълбна автоматизация за пречистване на нуклеиновата киселина

Допълнителни характеристики на EZ1 Advanced и EZ1 Advanced XL включващи:

Четене на бар код и проследяване на пробите

Проследяване данните на кита с Q-карта доставена с кита

UV лампа за елиминиране на преноса на проби от цикъл на цикъл и позволяваща обеззаразяването на повърхността на работната маса

**Забележка**: UV обеззаразяването подпомага да се намали възможното заразяване с патогени на повърхностите на работните маси на EZ1 Advanced и EZ1 Advanced XL. Ефективността на инактивиране трябва да се определи за всеки специфичен организъм и зависи, например, от дебелината на слоя и типа на пробата. QIAGEN не гарантира цялостно ликвидиране на специфичните патогени.

EZ1 DSP карти,<sup>\*</sup> EZ1 Advanced DSP карти и EZ1 Advanced XL DSP карти

Протоколите за пречистване на вирусни нуклеинови киселини и бактериална ДНК са запаметени в EZ1 карти. Потребителят просто вкарва EZ1 Advanced XL DSP картата в EZ1 Advanced XL, EZ1 Advanced DSP картата в EZ1 Advanced или EZ1 DSP картата\* в BioRobot EZ1 DSP инструмента , и след това инструментът е готов за стартиране на протокола (Фигури 1 и 2).

<sup>\*</sup> Не се предлага в САЩ и Канада.

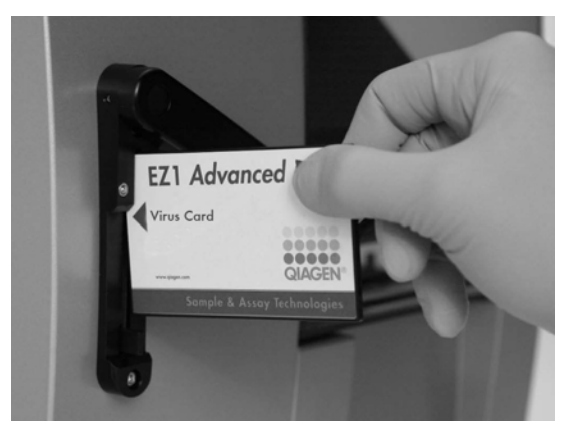

Фигура 1. Опростено настройване на протокола с EZ1 DSP карта. Поставяне на EZ1 картата, препрограмирана с протокола, в EZ1 инструмента.

**Забележка**: Инструментът трябва да бъде включен едва след вкарването на приложимата EZ1 DSP Card. Уверете се, че приложимата EZ1 DSP Card е вкарана напълно! В противен случай важни данни за инструмента могат да се загубят, което да доведе до грешка в паметта. Приложимата EZ1 DSP Card не трябва да се сменя, докато инструментът е включен.

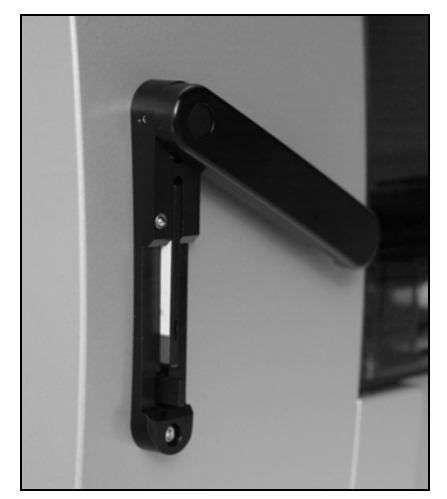

Фигура 2. Картата е напълно вкарана в гнездото си.

EZ1 DSP Virus китът изисква използването на EZ1 DSP Virus карта, EZ1 Advanced DSP Virus карта или EZ1 Advanced XL DSP Virus карта. Картите съдържат протоколи за пречистване на вирусни нуклеинови киселини и бактериална ДНК от серум, плазма, CSF, урина, цяла кръв, изпражнения, транспортна среда, сухи тампони и дихателни проби.

Не се предлага в САЩ и Канада.

#### **Касети с реактиви (RCV)**

Реактивите за пречистване на нуклеинови киселини от единична проба се съдържат в една единствена касета с реактив (RCV) (Фигура3). Всяка ямка от касетата (RCV) съдържа определен реактив, като напр. магнитни частици, лизиращ буфер, измиващ буфер или свободен от РН-ази елуиращ буфер (AVE). Тъй като всяка ямка съдържа само необходимото количество реактив, генерирането на допълнителен отпадък поради останал реактив в края на процеса на пречистване е избегнато.

Касетите с реактив (RCV) доставени с EZ1 DSP Virus кита са предварително напълнени с цялото необходимо количество реактив за пречистване на вирусни нуклеинови киселини и бактериална ДНК, с изключение на носещата РНК (CARRIER). Носещата РНК (CARRIER) и вътрешните контроли (IC) (по желание) са добавени в епруветка, извън касетата с реактива (RCV).

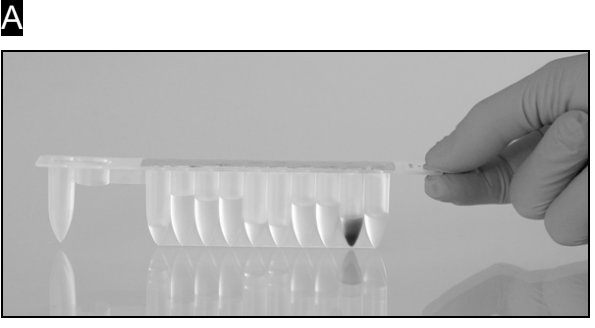

B

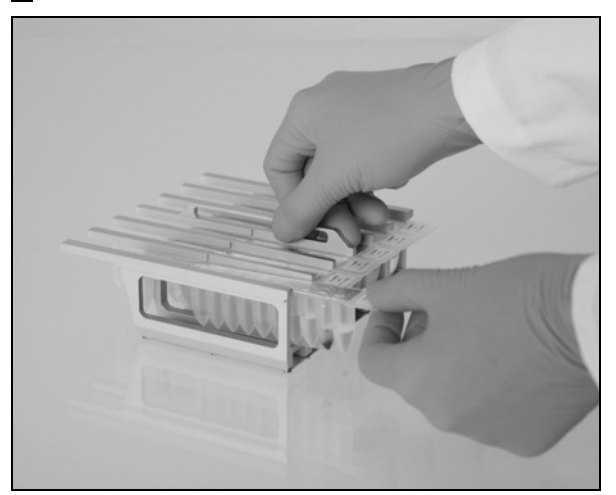

Фигура3. Опростено настройване на инструмента с използване на касетата с реактиви (RCV). A Запечатана, предварително напълнена с реактиви касета (RCV). Нивото на напълване варира, в зависимост от типа на касетата с реактиви (RCV). В Зареждане на касетата с реактиви (RCV) в чекмеджето за касети. Самото чекмедже за касети е обозначено със стрелка, показваща посоката, в която трябва да се зареди касетата с реактиви (RCV).

#### **Работна маса**

Работната маса на EZ1 инструментите е мястото, където потребителят зарежда пробите и компонентите на EZ1 DSP Virus кита.

Детайли за настройката на работната маса се показват на вакуум флуоресцентния дисплей (VFD) на EZ1 Advanced и EZ1 Advanced XL или дисплея с течен кристал (LCD) на BioRobot EZ1 DSP<sup>\*</sup> контролния панел, когато потребителят започне настройването на работната маса.

Инструментът показва също така статуса на протокола по време на автоматизирания процес на пречистване.

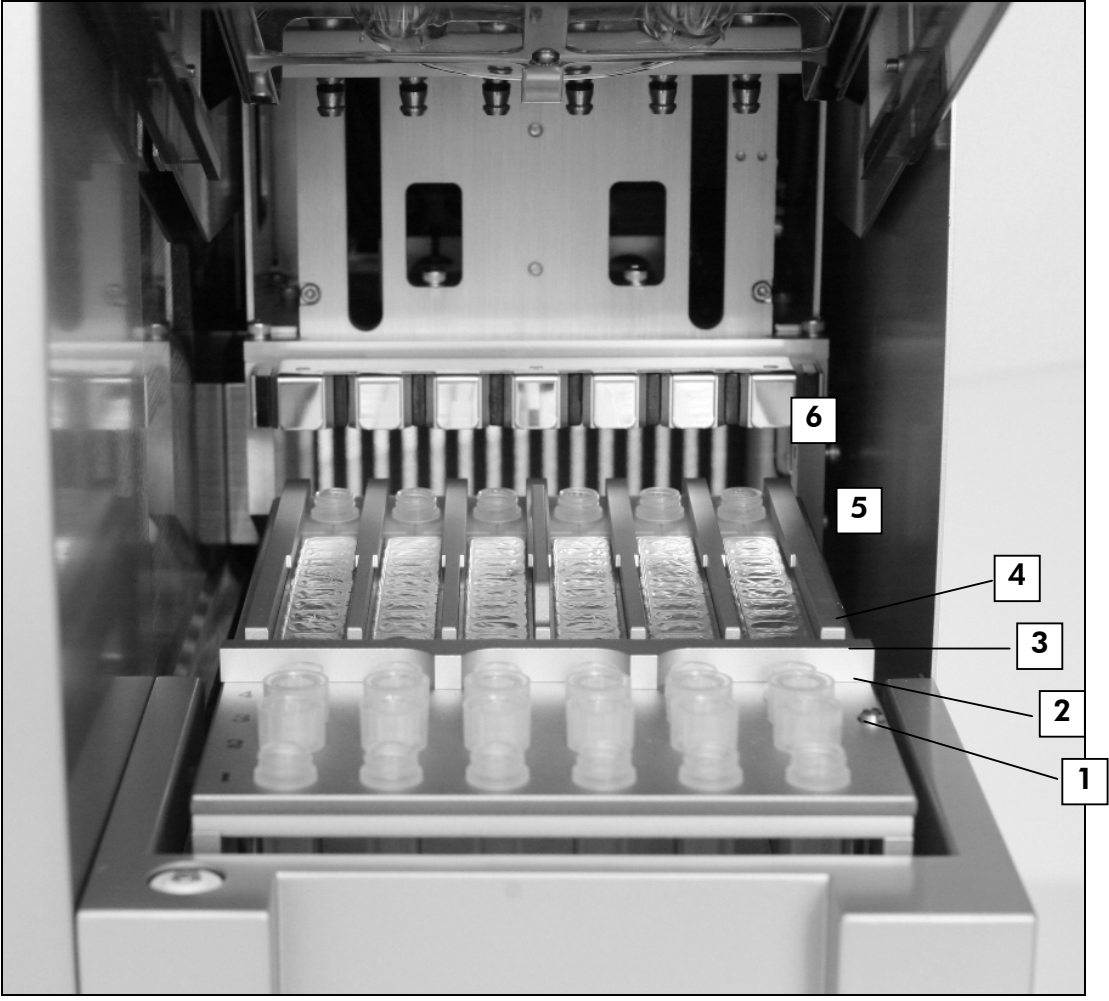

Фигура 4. Работна маса на EZ1 инструмент.

- 1. Елуиращи епруветки (ET) (1.5 ml) заредени на първия ред.
- 2. Еднократни държачи за типчета (DTH) съдържащи еднократни филтърни връхчета (DFT) заредени във втория ред.
- 3. Епруветка (ET) (1.5 ml) съдържаща носеща РНК (CARRIER) и вътрешна контрола (IC) (ако се използва) в елуиращ буфер (AVE), заредени в третия ред.
- 4. Епруветки за проби (ST) (2 ml) заредени в четвъртия ред.

Не се предлага в САЩ и Канада.

- 5. Касетки с реактиви (RCV) заредени в чекмеджетата за касетки.
- 6. Подгряващ блок с 2 ml епруветки (ST) в касетите с реактив за лизиране.

Проследяване на данните с EZ1 Advanced и EZ1 Advanced XL

EZ1 Advanced и EZ1 Advanced XL позволяват пълно проследяване на набор от данни за по-висок контрол на процеса и надеждност. Партидният номер и срокът на годност на EZ1 DSP кита се въвеждат при стартиране на протокола като се използва бар кода на Q-картата. ID номерът и бар кодът на Q-картата могат да се въведат ръчно с помощта на клавиатурата или чрез сканиране на бар кодовете използвайки четец за бар кодове. Информацията за пробите и анализите може да се въведе по желание в началото на протокола. В края на процеса по протокола, се генерира автоматично файл с отчет. EZ1 Advanced и EZ1 Advanced XL може да запамети до 10 файла с отчети, а данните могат да се прехвърлят към персонален компютър или директно да се разпечатат на принтер (вижте "Последователност на процесите при работата на EZ1 DSP Virus", стр. 19).

За да се получат отчети на PC, трябва да се инсталира EZ1 Advanced Communicator софтуера. Софтуерът получава файла с отчета и го запаметява в папка, която вие сте определили. След като PC е получил файла с отчета, можете да използвате и обработвате файла с LIMS (Laboratory Information Management System) или други програми. Във файловете с отчети, 6-те пипетиращи канала на EZ1 Advanced са именовани от ляво надясно, канали A до F, или 14-те пипетиращи канала на EZ1 Advanced XL са именовани от ляво надясно като канали 1 – 14.

Когато се сканира ID на потребителя или бар кода на Q-картата с четец за бар код, звуков сигнал потвърждава въвеждането на данните. След като информацията се показва за 2 секунди, тя автоматично се запаметява и се показва следващото съобщение на дисплея. Когато сканирате ID на пробата, ID на анализиращия кит или бележки, звуков сигнал потвърждава въвеждането на данните, информацията се показва на екрана и съобщение ви предупреждава да въведете следващия показател с информация. След като сканирате ID на пробата, ID на анализиращия кит или бележки, натиснете веднъж "ENT" за да потвърдите, че информацията е въведена правилно. Ако сте сканирали, например, грешен бар код за някоя от пробите, натиснете "ESC" и след това сканирайте отново бар кодовете на всички проби съгласно инструкциите, които излизат на екрана. ID на потребители и бележки в цифри, можете да въвеждате като използвате клавиатурата или можете лесно да генерирате собствени бар кодове, за да кодирате тези номера.

**Забележка**: За проследяване на данните, винаги започвайте да зареждате пробите от позиция A на EZ1 Advanced и позиция 1 на EZ1 Advanced XL. Поставете останалите проби последователно в следващите свободни позиции на работната маса.

За подробности относно проследяването с EZ1 Advanced Communicator софтуера, вижте *EZ1 Advanced наръчника* или *EZ1 Advanced XL наръчника*.

Последователност на процесите при работата на EZ1 DSP Virus

Вкарайте EZ1 DSP Virus картата в слота за EZ1 Card

Включете EZ1 инструмента

#### $\downarrow$

 $\downarrow$ 

Следвайте съобщенията на екрана за проследяване на данните\*

 $\downarrow$ 

Следвайте съобщенията на екрана за настройка на работната маса

T Стартирайте протокола

#### $\overline{1}$

Съберете пречистените нуклеинови киселини

### $\downarrow$

UV обеззаразяване\*

\* Само за EZ1 Advanced и EZ1 Advanced XL.

### **Подготовка на носещата РНК** (CARRIER)

Носещата РНК (CARRIER) служи за две цели по време на процедурата по пречистване. Първо, възпрепятства свързването на вирусните нуклеинови киселини и бактериалната ДНК към силиконовата повърхност на магнитните частици, особено, когато пробата съдържа много малко таргетни молекули. Второ, добавянето на голямо количество носеща РНК (CARRIER) намалява възможността за деградация на вирусната РНК в редките случаи, когато РНазите не са денатурирани от хаотропните соли и детергенти в лизиращия буфер. Ако носещата РНК (CARRIER) не се добави към реакцията, добивът на вирусната ДНК или РНК или бактериална ДНК ще намалее.

Лиофилизираната носеща РНК (CARRIER) доставена към кита е достатъчна за подготовката на 48 проби. Концентрацията на носещата РНК(CARRIER) използвана в процедурата по пречистване позволява EZ1 DSP Virus китът да се използва като генерична пречистваща система, съвместима с различни системи за амплифициране и е подходяща за пречистване на нуклеинови киселини от широк спектър бактерии, ДНКови и РНК-ови вируси. Все пак, системите за амплифициране са различни по ефикасност и зависят от общия брой нуклеинови киселини, намиращи се в реакцията. Елуатите получени с помощта на EZ1 DSP Virus кита съдържат вирусни и бактериални нуклеинови киселини и носеща РНК (CARRIER), като количеството носеща РНК (CARRIER) във всеки елуат значително надвишава количеството на вирусните и бактериални нуклеинови киселини. За да се получи най-високо ниво на чувствителност в реакциите на амплификация, може да се наложи напасване на количеството носеща РНК (CARRIER) чрез добавяне на разтвор.

Разтворете лиофилизираната носеща РНК (CARRIER) внимателно в 310 µl елуиращ буфер (AVE), разделете го в подходящи по размер аликвоти и съхранявайте при –20 ± 5°C. Не замразявайте–размразявайте аликвотите повече от два пъти.

За всяка обработена проба, разтворете 3.6 µl от изходния разтвор на носещата РНК (CARRIER) в общ обем от 60 µl като използвате елуиращ буфер (AVE) (и/или разтвор с вътрешна контрола). 50 µl от този разтвор на носеща РНК–елуиращ буфер (CARRIER–AVE) се прехвърля в лизиращата смес, което съответства на 3 µg носеща РНК (CARRIER).

Ако искате да използвате вътрешна контрола (IC), вижте "Използване на вътрешна контрола (IC)" по-долу.

**Забележка**: Процедурата на пречистване е оптимизирана до тези 3 µg носеща РНК (CARRIER) които се добавят към пробата. Ако е указано различно количество носеща РНК (CARRIER) като по-добро за специфична система на амплификация, променете количеството на изходния разтвор на носещата РНК (CARRIER), което е смесено с елуиращия буфер (AVE) или използвайте различна концентрация на

изходния разтвор. Общото количество на разтвора на носещата РНКелуиращия буфер (CARRIER–AVE) за проба трябва да бъде 60 µl, от които 50 µl се прехвърлят към лизиращия микс. Използването на различно количество носеща РНК (CARRIER) трябва да бъде валидирано за всеки отделен тип проба и последващ анализ.

### **Използване на вътрешна контрола** (IC)

Използването на EZ1 DSP Virus кита в комбинация с наличните на пазара системи за амплификация може да изисква въвеждането на вътрешна контрола (IC) в процедурата по пречистване, за да се наблюдава ефикасността при подготовка на пробите.

Вътрешната контрола на ДНК или РНК трябва да се комбинира с изходен разтвор на носеща РНК (CARRIER) (3.6 µl) в един микс. За всяка проба, миксът на носеща РНК–вътрешна контрола (CARRIER–internal control) трябва да е с обем 60 µl, от които 50 µl ще се прехвърлят в лизиращия микс. Това количество съответства на 3 µl изходен разтвор на носеща РНК (CARRIER) плюс 47 µl елуиращ буфер (AVE) и/или разтвор на вътрешна контрола.

**Забележка**: Ако вътрешната контрола (IC) е стабилна в плазма, серум, ликвор, урина, дихателни проби, цяла кръв, изпражнения транспортна среда или сухи тампони (например, блиндирана РНК), то тя може алтернативно да се добави към пробата непосредствено преди започване на подготовката на пробата.

Съобразете се с инструкциите на производителя за определяне на оптималното количество вътрешна контрола (IC) за специфични последващи приложения. Използването на количество, различно от препоръчаното, може да намали ефикасността на амплификацията. За определяне количеството на вътрешната контрола(IC) необходимо за протокола на EZ1 DSP Virus, трябва да се вземе предвид количеството елуат. Виж "Приложение B: ", стр. 60, за подробни инструкции как да се калкулира правилно количеството на вътрешната контрола (IC).

Вътрешните контроли (IC) не са част EZ1 DSP Virus кита.

### **Обеми на промиване и елуиране**

Финалната стъпка от процедурата по пречистване е промиването на вирусните нуклеинови киселини и бактериалната ДНК в краен обем от 60 μl, 90 μl, 120 μl, or 150 μl. Ако материалът на пробата е изпражнение, препоръчваме измиващ обем от 120–150 μl.

Ако елуатите, получени от изпражнения са, мътни, центрофугирайте на пълна скорост (20,000 x *g*) в продължение на 3 минути ± 30 секунди, за да се изчисти елуатът. Тази обработка ще подобри работата на мътните елуати в последващите приложения.

### **Съхранение на вирусни нуклеинови киселини/бактериална ДНК**

За краткосрочно съхранение до 24 часа, препоръчваме съхранение на пречистените нуклеинови киселини или бактериалната ДНК при 2–8°C. За по-продължително съхранение над 24 часа, препоръчваме съхранение при  $-80^{\circ}$ С до  $-20^{\circ}$ С.

# **Характеристики на работа**

За всякаква допълнителна информация, налична за вашата страна, посетете уебсайта на QIAGEN: http://www.qiagen.com/literature/handbooks/literature.aspx

## **Протокол: Предварителна обработка на урина**

Този протокол е предназначен за предварителна обработка на урина преди пречистването на нуклеиновата киселина (page 30).

#### **Процедура**

1. Добавете урина към ATL до краен обем от 100 µl, 200 µl или 400 µl, съгласно таблицата.

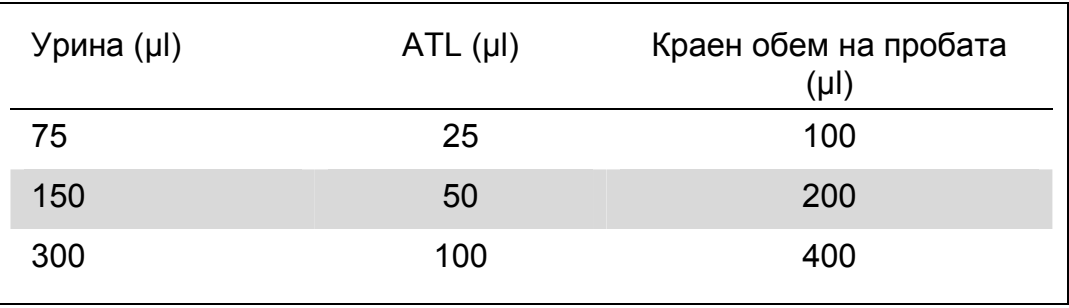

Таблица 9. Обеми урина и ATL

ATL се заявява отделно, виж информация за заявка, стр. 67.

- 2. Миксирайте разтвора като внимателно пипетирате нагоре и надолу, или като обръщате затворената епруветка 3 пъти.
- 3. Продължете с протокола за пречистване (стр. 30)

### **Протокол: Пречистване на цяла кръв**

Този протокол е предназначен за предварителна обработка на проби от цяла кръв преди пречистването на нуклеиновата киселина (стр. 30).

### **Процедура**

1. Добавете цяла кръв към ATL до краен обем 100 µl, 200 µl или 400 µl, съгласно таблицата.

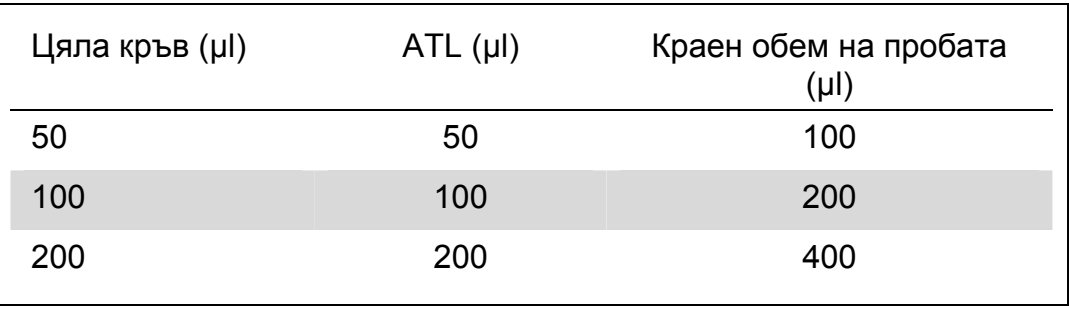

Таблица 10. Обеми цяла кръв и ATL

ATL се заявява отделно, виж информация за заявка, стр. page 67.

- 2. Миксирайте разтвора като внимателно пипетирате нагоре и надолу, или като обръщате затворената епруветка 3 пъти.
- 3. Продължете с протокола за пречистване (стр. 30).

### **Протокол: Предварителна обработка на изпражнения**

Този протокол е предназначен за предварителна обработка, както на твърди, така и на течни проби от изпражнения преди пречистването на нуклеиновата киселина (стр. 30).

### **Процедура**

1. Ресуспендирайте 100 mg твърди или течни изпражнения в 900 µl Buffer ASL.

**Забележка**: Ако се използват по-малко или повече изпражнения, количеството Buffer ASL трябва да бъде така адаптиран, че да се запази съотношение на разреждане 1:10 (w/v). Използването на 30 mg изпражнения е минималното изискване за получаване на поне 200 µl обем на пробата след предварителната обработка за екстракция с EZ1 инструмента.

2. Вортексирайте енергично пробата в продължение на 1–2 минути или докато се получи хомогенна суспензия.

**Забележка**: Ако се работи с много твърди изпражнения, процедурата по ресуспендиране трябва да се удължи или да се опита раздробяване на пробата чрез пипетиране нагоре и надолу. За полесно пипетиране, може да се наложи изрязване на края на пипетиращото връхче. Някои частици ще останат неразтворени и ще се отстранят при следващата стъпка.

- 3. Инкубирайте пробата в продължение на 10 минути ± 1 минута на стайна температура върху статива, за да се позволи утаяване на големите частици от изпражненията.
- 4. Прехвърлете поне 400 µl супернатанта от повърхността на суспензията в чиста епруветка с капачка от 1.5 ml без да прехвърляте големи частици от изпражненията.

**Забележка**: Уверете се, че заедно със супернатантата не са се прехвърлили и твърди частици от изпражненията към EZ1 инструмента. Големи частици от изпражненията в пробата могат да запушат филтърното връхче на EZ1 инструмента.

- 5. Инкубирайте пробата в продължение на 10 минути ± 1 минута при  $70^{\circ}$ С $\pm$  3 $^{\circ}$ С на водна баня $^*$  или в термоклатачка $^*$ .
- 6. Продължете с протокола за пречистване (стр. 30). **Забележка**: За проби от изпражнения се препоръчва използването на 200 µl проба за екстракция и 120–150 µl за елуиране. По-голямото

Уверете се, че инструментите са проверени, поддържани и редовно калибрирани, съгласно препоръките на производителя.

количество проба и по-малък обем за елуиране могат да намалят чувствителността на последващите приложения.

**Забележка**: Ако елуатите, получени от изпражнения са мътни, препоръчваме да центрофугирате на пълна скорост (20,000 x *g*) в продължение на 3 минути ± 30 секунди с цел избистряне на елуатите. Това няма да има отрицателно въздействие върху бистрите елуати, но ще подобри работата на мътните елуати в последващите приложения.

### **Протокол: Предварителна обработка на сухи тампони**

Този протокол е предназначен за предварителна обработка на сухи тампони за отделяне на сух пробен материал от тампони преди пречистването на нуклеиновата киселина (стр. 30).

#### **Процедура**

- 1. Добавете 600 µl от ATL към сухия тампон. **Забележка**: Обемът е съобразен с вида на тампона. За екстракцията
- 2. Инкубирайте тампона за около 15 минути  $\pm$  1 минута при 56°С  $\pm$  3°С с енергично разклащане.
- 3. Прехвърлете 100 µl, 200 µl или 400 µl от течността в нова епруветка с капачка, в зависимост от избрания обем.
- 4. Продължете с протокола по пречистване (стр. 30).

трябва да има обем 400 µl.

### **Протокол: Предварителна обработка на вискозни дихателни проби**

Този протокол е предназначен за предварителна обработка на вискозни дихателни проби преди пречистването на нуклеиновата киселина. Невискозните дихателни проби не изискват предварителна обработка и могат да се използват директно като изходен материал в протокола за пречистване (стр. 30).

#### **Процедура**

- 1. Добавете 1 единица обем Sputasol разтвор към 1 единица обем от пробата и разклатете добре.
- 2. Поставете на водна баня<sup>\*</sup> или в термоклатачка<sup>\*</sup> и инкубирайте при 37°C ± 3°C като периодично разклащате докато пробата се втечни напълно.
- 3. Продължете с протокола по пречистване (стр. 30).

Уверете се, че инструментите са проверени, поддържани и редовно калибрирани, съгласно препоръките на производителя.

### **Протокол: Предварителна обработка за изолиране на геномна ДНК от грам положителни бактерии**

Екстракцията на ДНК може да бъде подобрена за някои грам положителни бактерии чрез ензиматична предварителна обработка преди прехвърляне на пробата в EZ1 инструмента. Ако пробите са с висок вискозитет, като например храчка, преди стартирането на този протокол се препоръчва втечняване, съгласно протокола за дихателните проби. Този протокол не е предназначен за употреба при проби от изпражнения или цяла кръв.

#### **Процедура:**

- 1. Пелетирайте бактериите чрез центрофугиране в продължение на 10 минути ± 1 минута при 5000 x *g* (7500 rpm в микроцентрофуга).
- 2. Суспендирайте бактериалните пелети в 180 µl ензимен разтвор (20 mg/ml лизозим; 20 mM Tris-HCl, pH 8.0; 2 mM EDTA; 1.2% Triton X-100) в епруветка с капачка от 2 ml.
- 3. Инкубирайте поне 30 минути при  $37^{\circ}$ C  $\pm$  3 $^{\circ}$ C.
- 4. За кратко центрофугирайте епруветката, за да отстраните капките от вътрешната страна на капака.
- 5. Продължете с протокола за пречистване (стр. 30).

### **Протокол: Пречистване на вирусни нуклеинови киселини и бактериална ДНК**

#### **Важно преди да започнете**

Ако използвате EZ1 DSP Virus кита за първи път, прочетете "Процедура" (стр. 14). Касетите с реактиви (RCV) съдържат гуанидинови соли и по тази причина са несъвместими с дезинфектанти, които съдържат белина. Вземете подходящи мерки за безопасност и работете с ръкавици. Виж стр. 11 относно информацията за безопасност.

Извършете всички стъпки от протокола при стайна температура (15–25°C). По време на настройките, работете бързо.

След получаване на кита, проверете компонентите дали не са увредени. В случай, че касетките с реактиви (RCV) или други компоненти на кита са повредени, свържете се с QIAGEN Technical Services или местния дистрибутор. В случай на изтичане на течности, прочетете "Предупреждения и предпазни мерки" (стр. 11). Не използвайте повредени касети с реактиви (RCV) или други компоненти на кита, тъй като употребата им може да доведе до лоши резултати.

В някои стъпки от процедурата, може да се направи избор измежду 2 възможности. Изберете  $\triangle$  ако използвате EZ1 Advanced или EZ1 Advanced  $XL$ ; изберете  $\bullet$  ако използвате BioRobot EZ1 DSP\*.

#### **Неща, които трябва да направите преди да започнете**

Лизиращият буфер в касетата с реактив (RCV) може да образува утайка по време на съхранението. Ако е необходимо, разтворете отново като загреете на 30–40°C и след това оставете на стайна температура.

Подгответе серум, плазма, ликвор или транспортна среда, както е описано в "**Съхранение и боравене с пробите**", page 13. Ако се забелязват криоутайки в размразените проби, центрофугирайте при 6800 x *g* в продължение на 3 минути ± 30 секунди, прехвърлете супернатантите в чисти епруветки без да разбърквате пелетите и започнете незабавно процедурата по пречистване.

Подгответе пробите от урина както е описано в "Протокол: Предварителна обработка на урина", стр. 23.

Подгответе пробите от цяла кръв както е описано в "Протокол: Пречистване на цяла кръв", стр. 24.

Подгответе пробите от изпражнения както е описано в "Протокол: Предварителна обработка на изпражнения", стр. 25.

Не се предлага в САЩ и Канада.

Подгответе пробите от сухи тампони както е описано в "Протокол: Предварителна обработка на сухи тампони", стр. 27.

Подгответе вискозните дихателни проби както е описано в "Протокол: Предварителна обработка на вискозни дихателни проби", стр. 28. Невискозните дихателни проби не изискват предварителна обработка.

Подгответе изходен разтвор на носеща РНК (CARRIER) (по избор с вътрешна контрола [IC]) преди да я използвате за първи път. Разтворете лиофилизираната носеща РНК (CARRIER) в 310 µl елуиращ буфер (AVE) (доставен с кита), като я смесите с вътрешната контрола (IC) (по желание) както е описано в "Подготовка на носещата РНК (CARRIER)" и "Използване на вътрешна контрола (IC)", стр. 20–21.

#### **Процедура**

1. За всяка проба подгответе 60 µl разтвор, в който се съдържат 3.6 µl разтворена носеща РНК (CARRIER) (по желание с вътрешна контрола [IC]) в 1.5 ml епруветка (ET) (налична). Миксирайте внимателно като пипетирате разтвора 10 пъти. Не вортексирайте.

Епруветката от 1.5 ml (ET) се зарежда в третия ред, както е видно от инструкциите на екрана.

**Забележка**: Уверете се, че разтворът на носещата РНК (CARRIER) е на дъното на епруветката от 1.5 ml (ET) така, щото необходимото количество да може да се прехвърли от EZ1 инструмента.

2. Прехвърлете пробата от 100 µl, 200 µl или 400 µl в 2 ml епруветка за проби (ST), и темперирайте до стайна температура (15–25°C) преди да заредите на работната маса. Ако използвате замразени проби, размразете и темперирайте до стайна температура и смесете добре чрез вортексиране.

**Забележка**: За постигане на оптимален резултат, важно е да се използват епруветки от 2 ml (ST) налични в кита.

**Забележка**: Не замразявайте отново размразени проби и не съхранявайте проби за повече от 6 часа при 2–8°C, тъй като това може значително да намали добива на вирусни нуклеинови киселини или бактериална ДНК.

Препоръчваме използването на проби с обем от 100 µl, 200 µl или 400 µl. За извличане на вирусни/бактериални нуклеинови киселини от изпражнения препоръчваме обем на пробата от 200 µl. За предварителна обработка на проби, прочетете съответния протокол за предварителна обработка. Ако искате да използвате малка проба, сведете обема до 100 µl, 200 µl или 400 µl със съответното количество елуиращ буфер (AVE) (допълнителен елуиращ буфер [AVE] не се доставя; може да се достави отделно).

**Забележка**: Не използвайте проби с обем по-голям от 100 µl, 200 µl или 400 µl. След лизиране и свързване на вирусните нуклеинови киселини или на бактериалната ДНК към магнитните частици, част от лизата се прехвърля в епруветката с пробата (ST) с цел инактивиране на остатъчните вируси. Всяка проба, оставена в епруветката (ST) след прехвърлянето на пробата, ще бъде загубена.

- 3. Въведете EZ1 Advanced DSP Virus картата изцяло в слота за EZ1 Advanced карта на EZ1 Advanced или EZ1 Advanced XL DSP Virus картата напълно в слота за EZ1 Advanced XL карта на EZ1 Advanced  $XL$ , или  $\bullet$  EZ1 DSP Virus картата\* изцяло в слота за EZ1 карта на BioRobot EZ1 DSP .
- 4. Включете EZ1 инструмента.

Копчето за включване се намира на лявата странична част на инструмента.

- 5. Натиснете "START" за да стартирате настройката на протокола на работната маса на EZ1 DSP Virus.
- 6. Отворете вратичката на инструмента.
- 7. Обърнете касетите с реактив (RCV) 3 пъти, за да миксирате магнитните частици. След това запушете касетите (RCV), за да поставите реактивите на дъното в съответните ямки.
- 8. Следвайте инструкциите за настройване на работната маса от екрана, променливият избор на протокол и  $\blacktriangle$  проследяване на данните.

**Забележка**: След поставянето на касетата с реактива (RCV) в гнездото за касети, натиснете касетата надолу, докато влезе на мястото си.

**Забележка**: Ако имате повече от 6 (BioRobot EZ1 DSP , EZ1 Advanced) или 14 (EZ1 Advanced XL) касети с реактив (RCV), те могат да се зареждат в произволен ред в гнездата. Все пак, когато зареждате лабораторните си пособия, уверете се, че и те следват същия ред.

**Забележка**: Проверете дали количеството проби отговаря на количеството проби в избрания протокол.

**Забележка**: Проверете дали елуиращите обеми отговарят на елуиращите обеми в избрания протокол.

 **Забележка**: За проследяване на данните, винаги започвайте зареждането на пробите от позиция A на EZ1 Advanced и позиция 1 на EZ1 Advanced XL. Поставете останалите проби последователно в следващата свободна позиция на работната маса.

Не се предлага в САЩ и Канада.

 **Забележка**: когато използвате опцията за проследяване на данни, уверете се, че ID на пробите следва същия ред като този на пробите на работната маса, за да се избегне объркване на данните.

- 9. Затворете вратичката на инструмента.
- 10. Натиснете "START" за да стартирате протокола.
- 11. Когато протоколът приключи, на дисплея се изписва "Protocol finished". Натиснете "ENT" за да генерирате файл с отчет. EZ1 Advanced и EZ1 Advanced XL може да запаметят до 10 файла с отчети. Отчетите могат да се разпечатат директно на свързан принтер или да се прехвърлят в компютър.
- 12. Отворете вратичката на инструмента.
- 13. Извадете епруветките за елуат (ET), които съдържат пречистените вирусни нуклеинови киселини и/или бактериална ДНК от първия ред. Изхвърлете излишната заготовка на проби.\*
- 14. Препоръчително: Следвайте инструкциите на екрана, за да извършите обеззаразяване на повърхностите на работната маса.
- 15. Извършете регулярните процедури по поддръжка, както е описано в наръчника за потребителя, наличен с вашия EZ1 инструмент. Редовна поддръжка трябва да се извършва в края на всеки протокол. Тя се състои в почистване на пробивното устройство и повърхността на работната маса.

**Забележка**: Пробивното устройство е остро! Препоръчва се употребата на двойни ръкавици.

16. За започване на друг протокол, натиснете "START", следвайте стъпки 1 и 2 от протокола и след това продължете протокола от стъпка 5. В противен случай, натиснете два пъти "STOP", за да се върнете към първия екран на дисплея, затворете вратичката на инструмента и изключете EZ1 инструмента.

Стъпки 3–4 не са необходими при стартирането на друг протокол. Прескочете тези стъпки.

<sup>\*</sup> Отпадъците от пробите съдържат гванидинови соли и затова не са съвместими с белина, Виж page 22 с инструкциите за безопасност.

### **Качествен контрол**

В съответствие с ISO-сертифицираната система за управление на качеството на QIAGEN, всяка партида на EZ1 DSP Virus Kit е тествана спрямо предварително определени спецификации, за да се гарантира постоянно качество на продукта.

### **Ограничения**

Потребителите са отговорни за валидиране работата на системата за всяка една процедура, използвана в техните лаборатории, която не се извършва от проучванията за оценяване на изпълнението от QIAGEN.

Работата на системата е определена на базата на проучвания за оценка на работата чрез използването на плазма, серум, ликвор, урина, цяла кръв, изпражнения, транспортна среда, сухи тампони и дихателни проби за изолиране на вирусни нуклеинови киселини и бактериална ДНК. Оценката на изпълнението е направена само чрез комбинация на патогени и пробен материал, изброен в данните за изпълнение в наръчника.

За намаляване на риска от отрицателен резултат на диагностичните резултати, трябва да се използват подходящи контроли за последващите приложения. За по-нататъшна валидация се препоръчват насоките на Международната конференция по хармонизация на техническите изисквания (International Conference on Harmonization of Technical Requirements (ICH) в *ICH Q2(R1) Валидиране на аналитични процедури: Текстове и методология (Validation Of Analytical Procedures: Text And Methodology)*.

Всички генерирани диагностични резултати трябва да се интерпретират свързано с другите клинични и лабораторни резултати.

### **Символи**

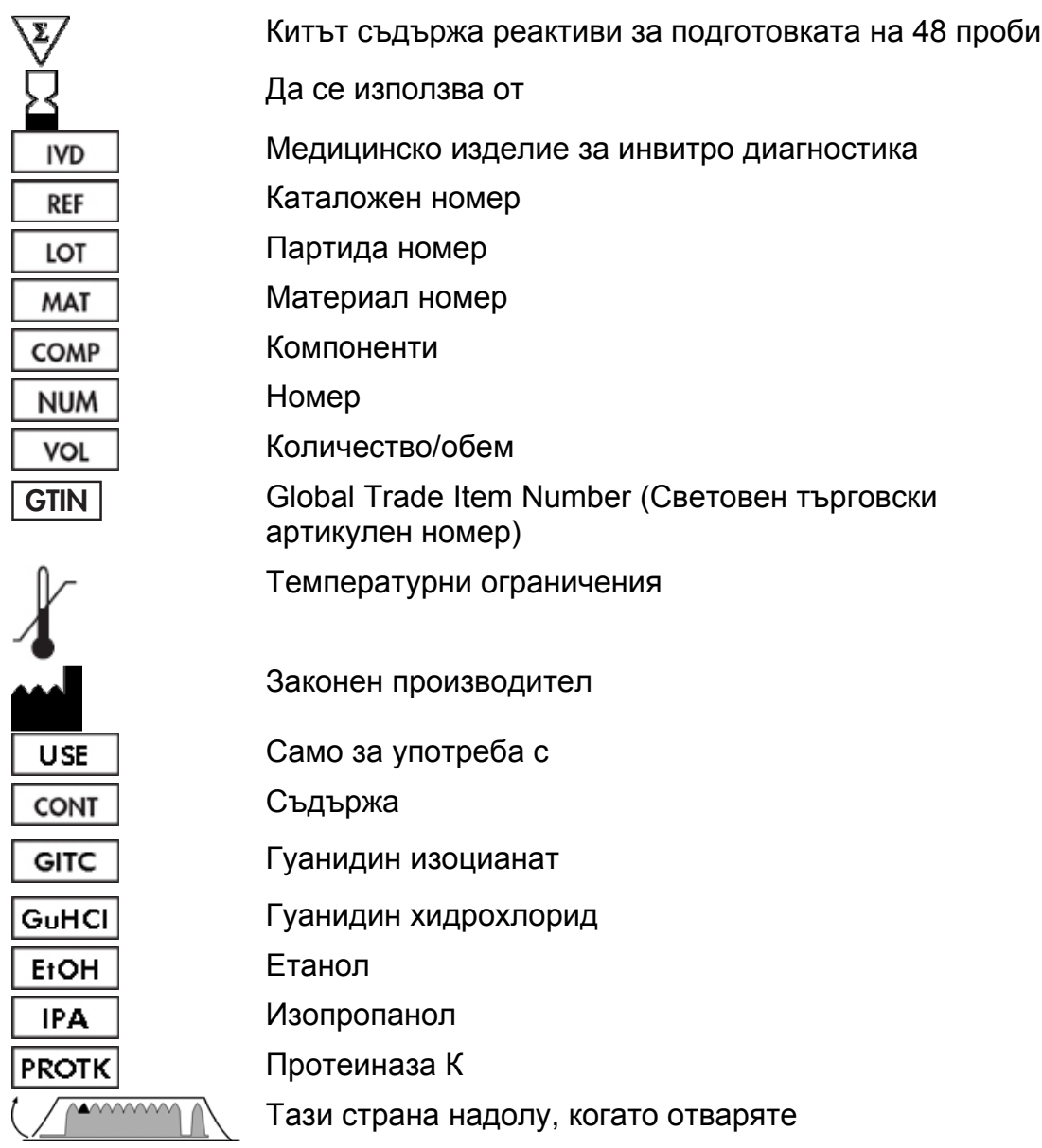

# **Референции**

QIAGEN поддържа голяма, актуализирана онлайн база данни от научни публикации, използващи QIAGEN продукти. Подробни опции за търсене ви позволяват да намерите статиите, които ви трябват или чрез търсене по ключова дума или чрез определяне на приложение, сфера на проучване, заглавие и т.н.

За пълния списък с референции, посетете QIAGEN Reference Database online на www.qiagen.com/RefDB/search.asp или се свържете с QIAGEN Technical Services или вашия локален дистрибутор.

### **Контакти**

В QIAGEN се гордеем с качеството и достъпността на нашата техническа поддръжка. В отделите за техническа поддръжка работят опитни специалисти с обширен практически и теоретичен опит по отношение на пробите и аналитичните технологии и използването на QIAGEN® продукти. Ако имате въпроси или срещате някакви трудности по отношение на EZ1 DSP Virus кита или QIAGEN продуктите по принцип, не се колебайте да се свържете с нас.

Клиентите на QIAGEN са основен източник на информация по отношение на напреднали или специализирани приложения на нашите продукти. Тази информация е полезна за други научни работници, както и за изследователите в QIAGEN. Затова ви насърчаваме да се свържете с нас, ако имате препоръки относно приложението на продуктите или нови приложения и техники.

За техническа помощ и повече информация, свържете се с нашия Центъра за техничека поддръжка на www.qiagen.com/Support или се обадете на някой от Отделите за техническа поддръжка или локалния дистрибутор (вижте корицата или посетете www.qiagen.com).
# **Отстраняване на проблеми**

Тези насоки за отстраняване на проблеми могат да ви бъдат полезни при решаването на възникнали проблеми. За повече информация, вижте също страницата за Често задавани въпроси в Центъра за техническа поддръжка: www.qiagen.com/FAQ/FAQList.aspx. Научните работници от Техническа поддръжка в QIAGEN с удоволствие ще отговорят на всеки въпрос, който имате по отношение на информацията и протоколите в този наръчник или по отношение на пробите и технологиите за анализ (за контакти, вижте корицата или посетете www.qiagen.com).

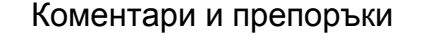

Общи указания за работа

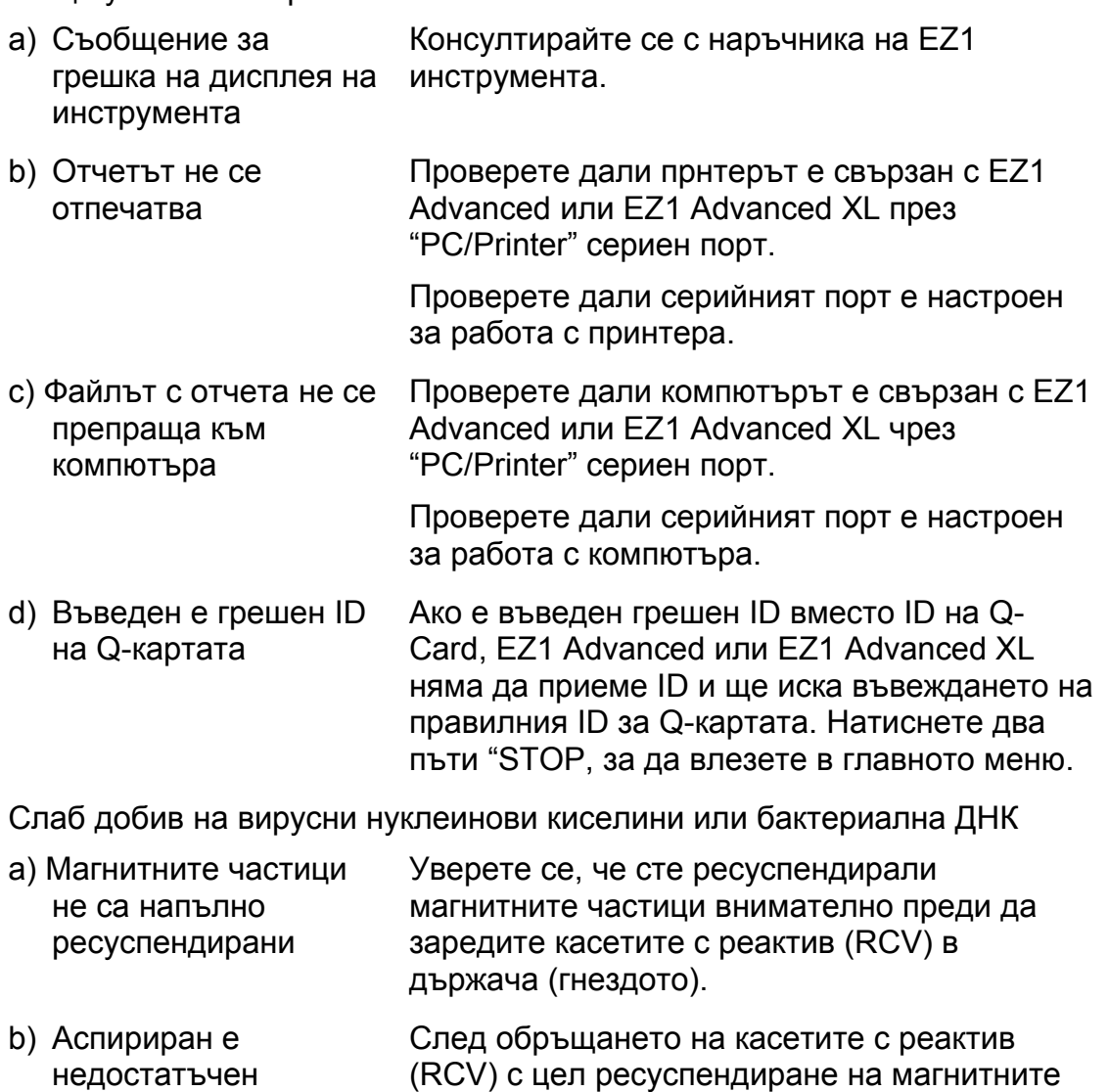

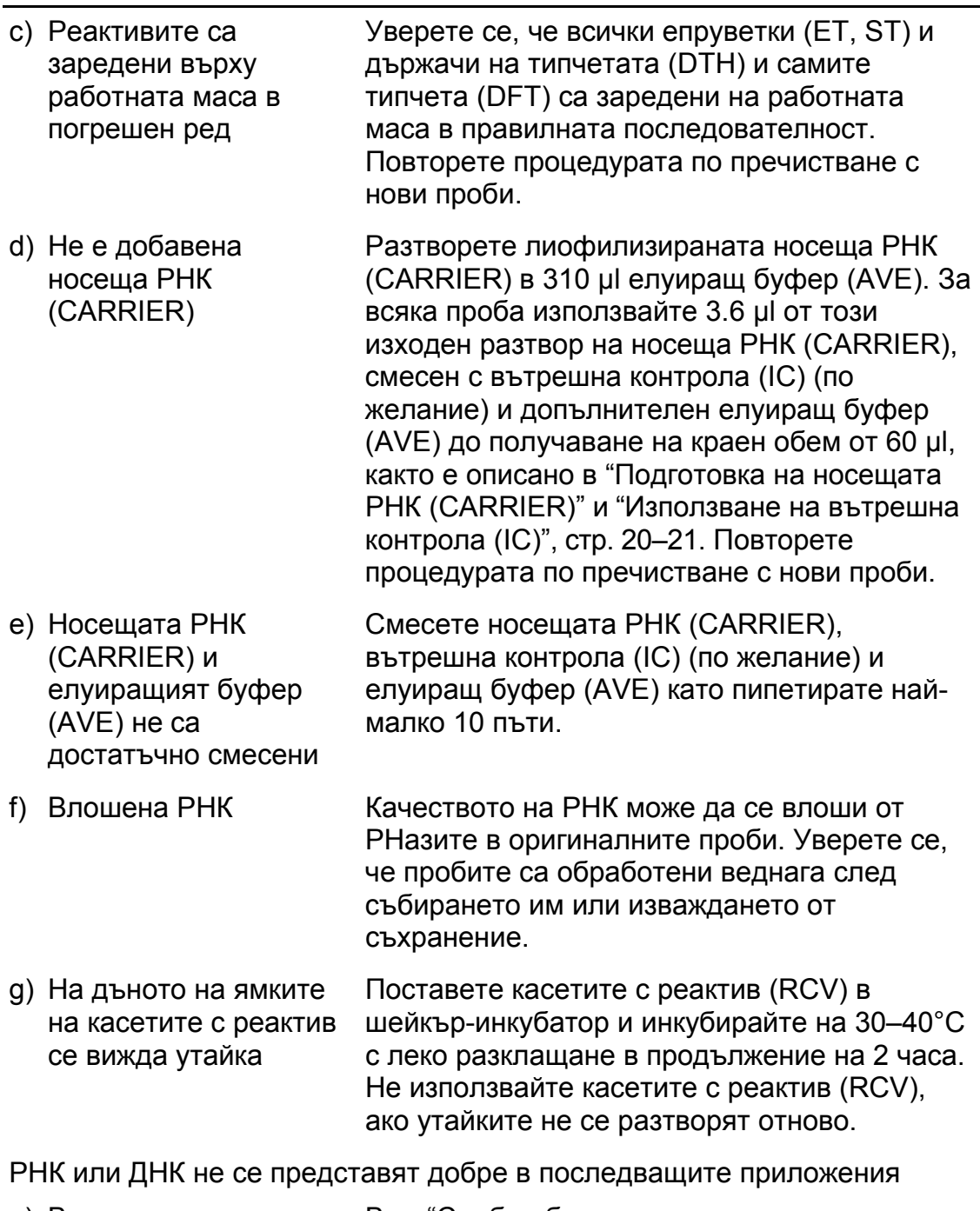

a) В елуата има малко или отсъства нуклеинова киселина Виж "Слаб добив на вирусни нуклеинови киселини или бактериална ДНК", стр. 37, за възможните причини. Увеличете количеството на елуата, който се добавя в последващата ензимна реакция, ако е възможно.

Коментари и препоръки

b) Замразените проби не са смесени добре след размразяването Размразете замразените проби на стайна температура (15–25°C) и миксирайте посредством пулсиращо вортексиране в продължение на 15 секунди. c) Преди пречистването нуклеиновите киселини в пробите вече са били разрушени Това може да се случи, ако пробите са били замразени отново след размразяване или са съхранявани на стайна температура прекалено продължително. Винаги използвайте пресни проби или проби, които са размразявани само веднъж. Повторете процедурата по пречистване с нови проби. d) Недостатъчно лизиране на пробите Това може да се случи, ако касетите с реактив (RCV) са съхранявани прекалено дълго при по-високи температури, което е довело до инактивация на протеиназата К. Повторете процеса на пречистване като използвате нови проби и касети с реактиви (RCV). e) Остатъчна сол по време на елуирането За по-добри резултати, уверете се, че касетите с реактив (RCV) са при 20–30°C. f) Прекалено много или прекалено малко носеща РНК (CARRIER) в елуата Определете максималното количество насеща РНК (CARRIER) подходяща за вашата реакция на амплификация. Адаптирайте концентрацията на разтвора на носеща РНК (CARRIER). g) Прекалено много елуат в реакцията на амплификация Определете максималното количество елуат, подходящо за вашата реакция на амплификация. Намалете количеството елуат, което добавяте към реакцията за амплификация или увеличете съответно елуиращия обем. Ако желаете, можете да накапете положителна контрола в елуата, за да се определи ефекта на елуата върху реакцията на амплификация.

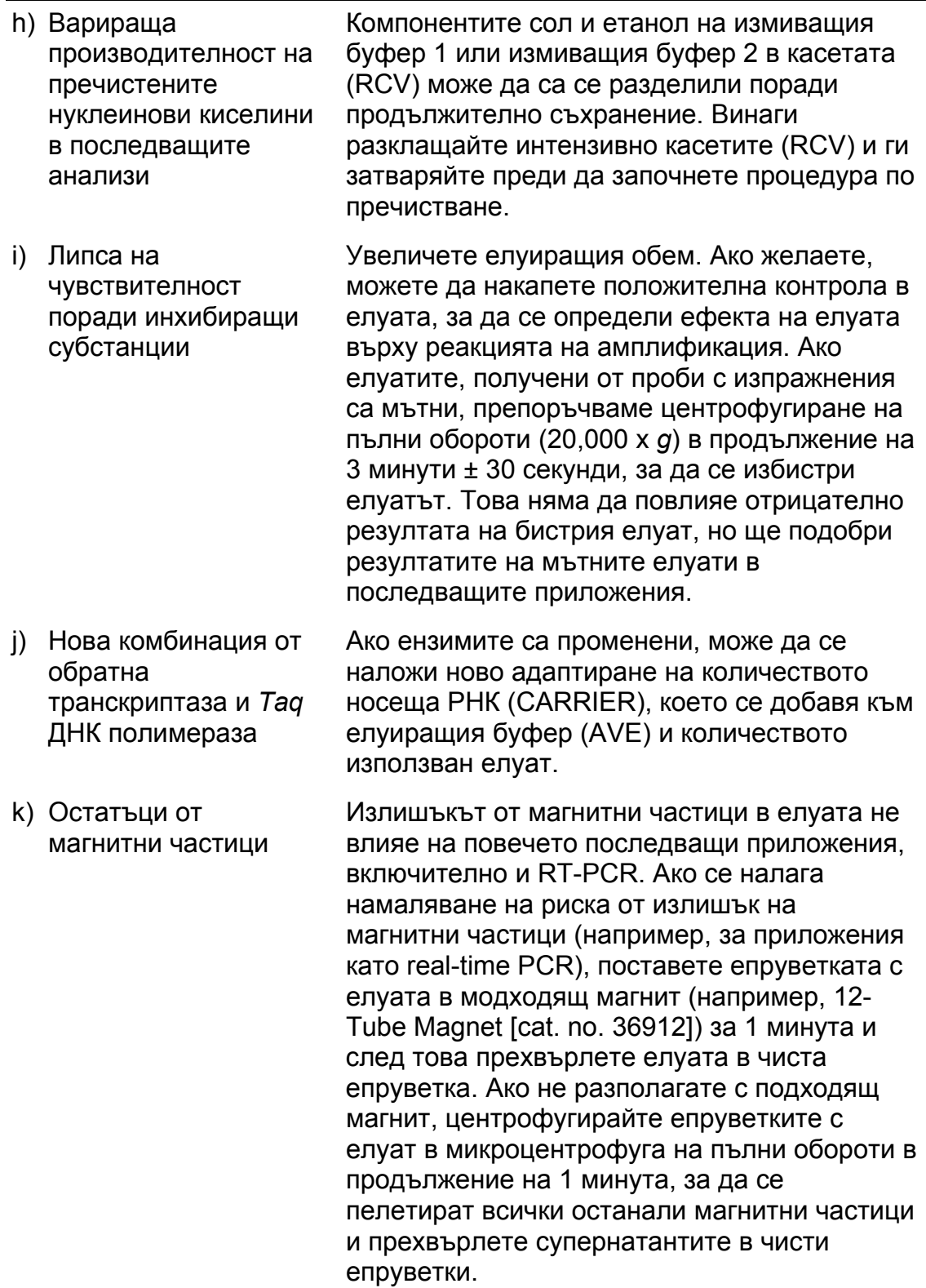

# **Приложение A: Показване на съобщения**

Съобщенията, които се изписват на екрана от протокола на софтуера по време на настройването на работната маса, по време на извършването на протокола и след приключването на протокола, са изброени в таблици 11-13. Номерацията на съобщенията, изброени в таблиците съответстват на номерата на съобщенията, показани от софтуера.

За съобщения за общи грешки на дисплея на EZ1 инструмента, направете справка с наръчника, доставен заедно с EZ1 инструмента.

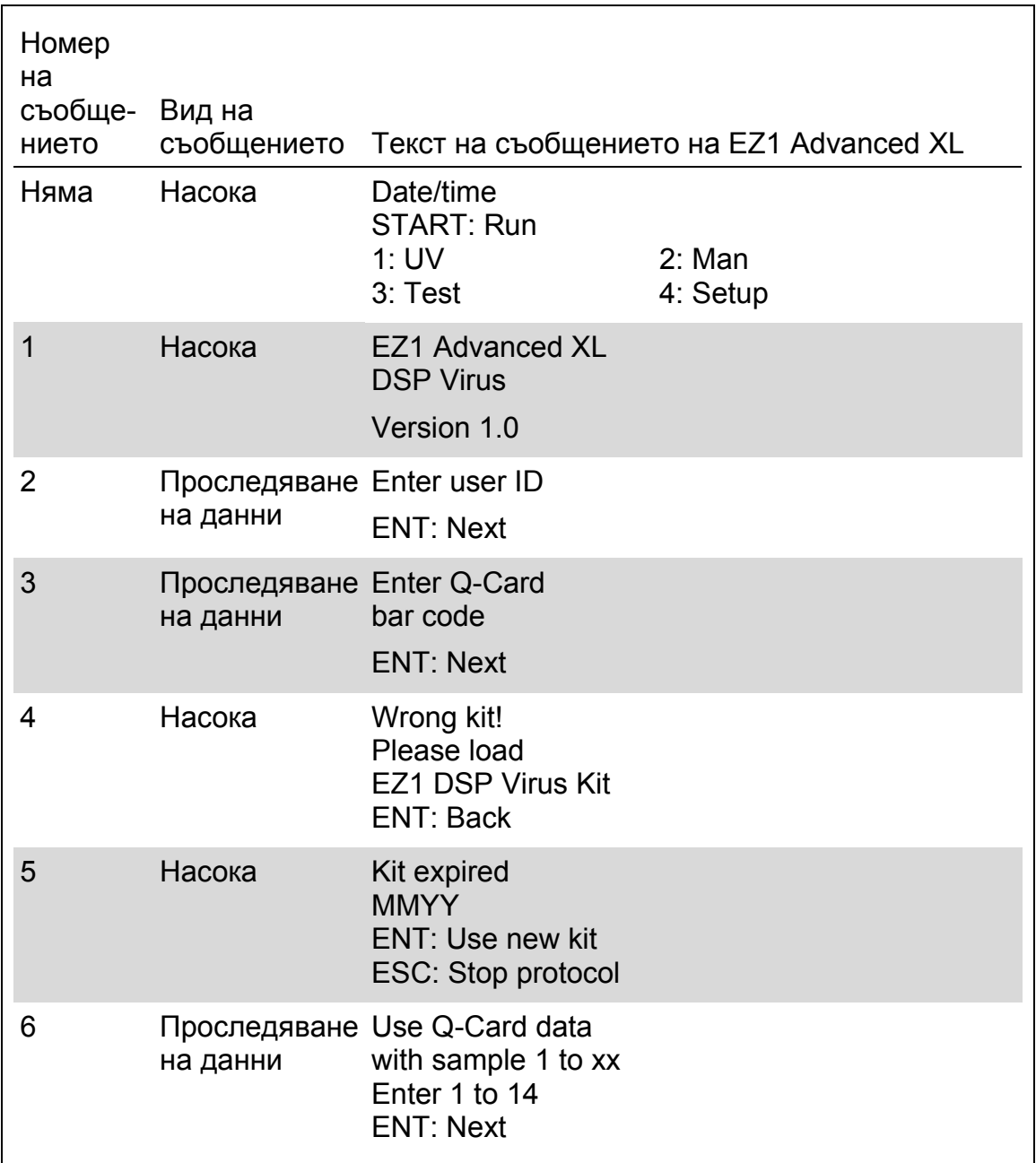

#### **Таблица 11. Съобщения в процедурата на EZ1 Advanced XL DSP Virus**

Таблицата продължава на следващата страница.

Таблица 11. Продължение

| Номер<br>на<br>съобще-Вид на<br>нието | съобщението                     | Текст на съобщението на EZ1 Advanced XL                                             |
|---------------------------------------|---------------------------------|-------------------------------------------------------------------------------------|
| 7                                     | Насока                          | Do you want to<br>process more samples<br>with another kit lot<br>ENT: Yes, ESC: no |
| 8                                     | на данни                        | Проследяване Do you want to<br>add sample ID?<br><b>ENT: Yes</b><br>ESC: No         |
| 9                                     | на данни                        | Проследяване Enter sample ID<br>for sample no. [x]<br><b>ENT: Next</b>              |
| 10                                    | на данни                        | Проследяване Do you want to<br>check sample IDs?<br><b>ENT: Yes</b><br>ESC: No      |
| 11                                    | Проследяване ID 1:<br>на данни  | ID <sub>2</sub> :<br>ID <sub>3</sub> :<br><b>DOWN: Next</b>                         |
| 12                                    | Проследяване ID 4:<br>на данни  | $ID5$ :<br>ID 6:<br>DOWN: Next, UP: Back                                            |
| 13                                    | Проследяване ID 7:<br>на данни  | ID 8:<br>ID 9:<br>DOWN: Next, UP: Back                                              |
| 14                                    | Проследяване ID 10:<br>на данни | ID 11:<br>ID 12:<br>DOWN: Next, UP: Back                                            |

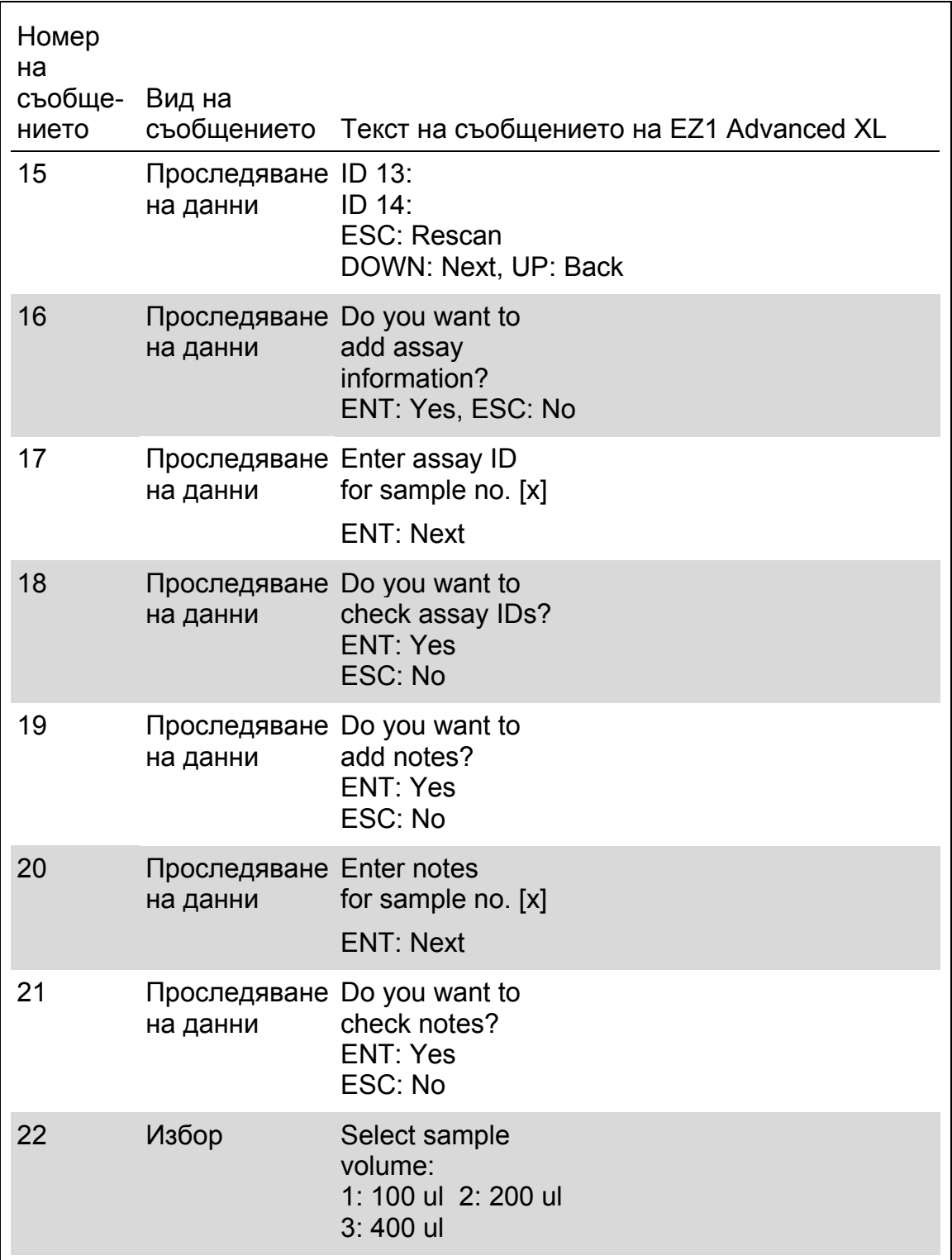

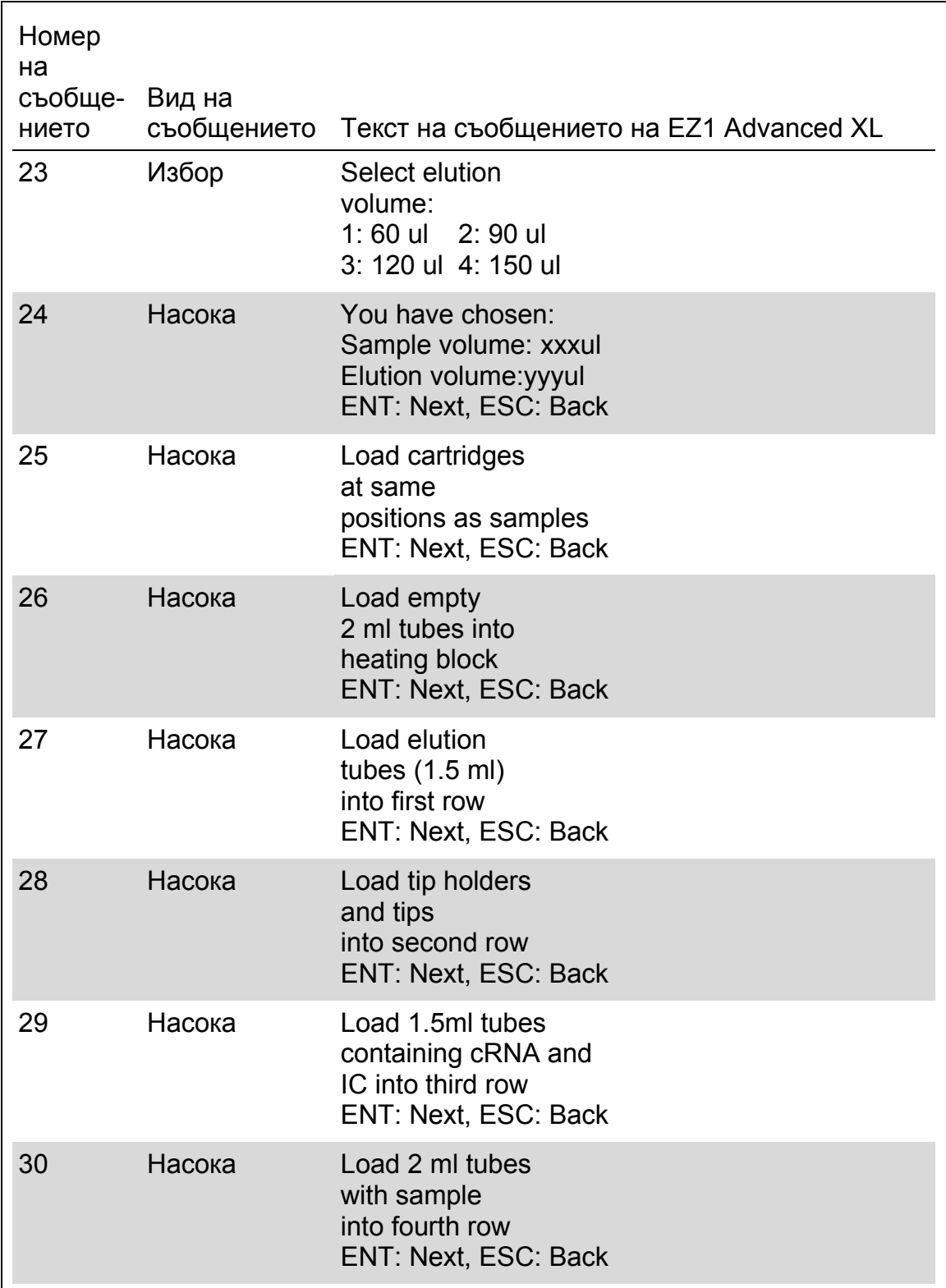

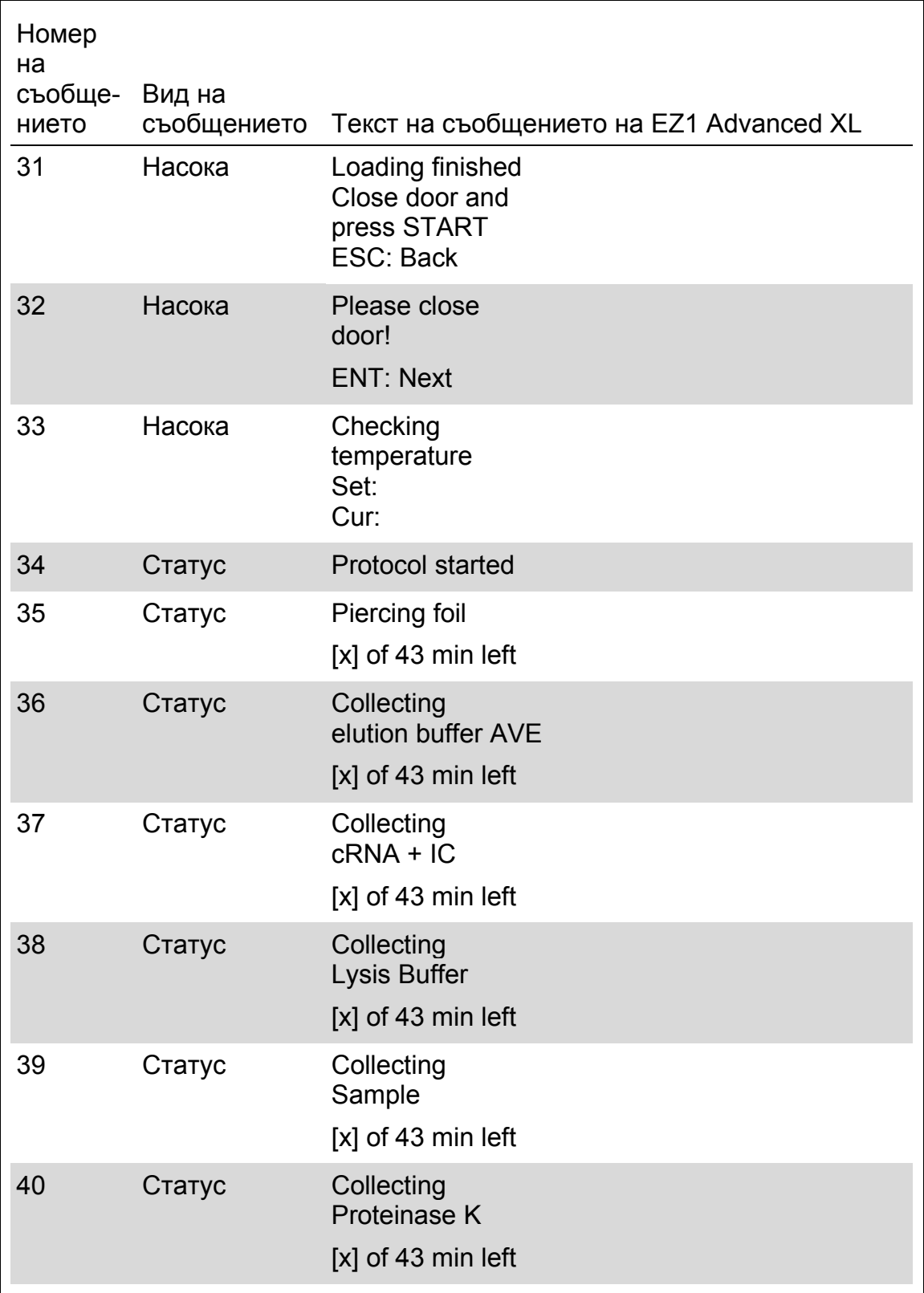

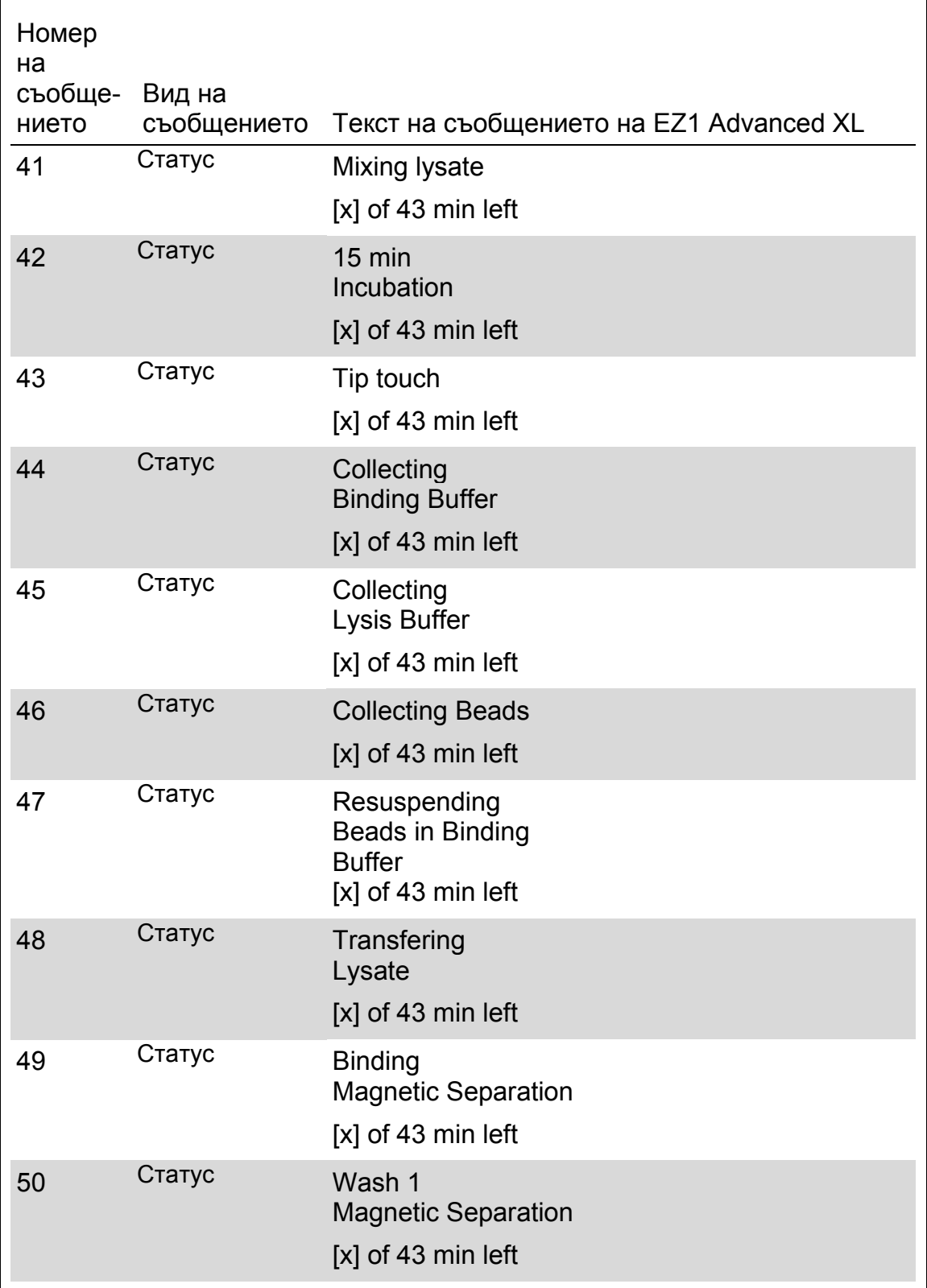

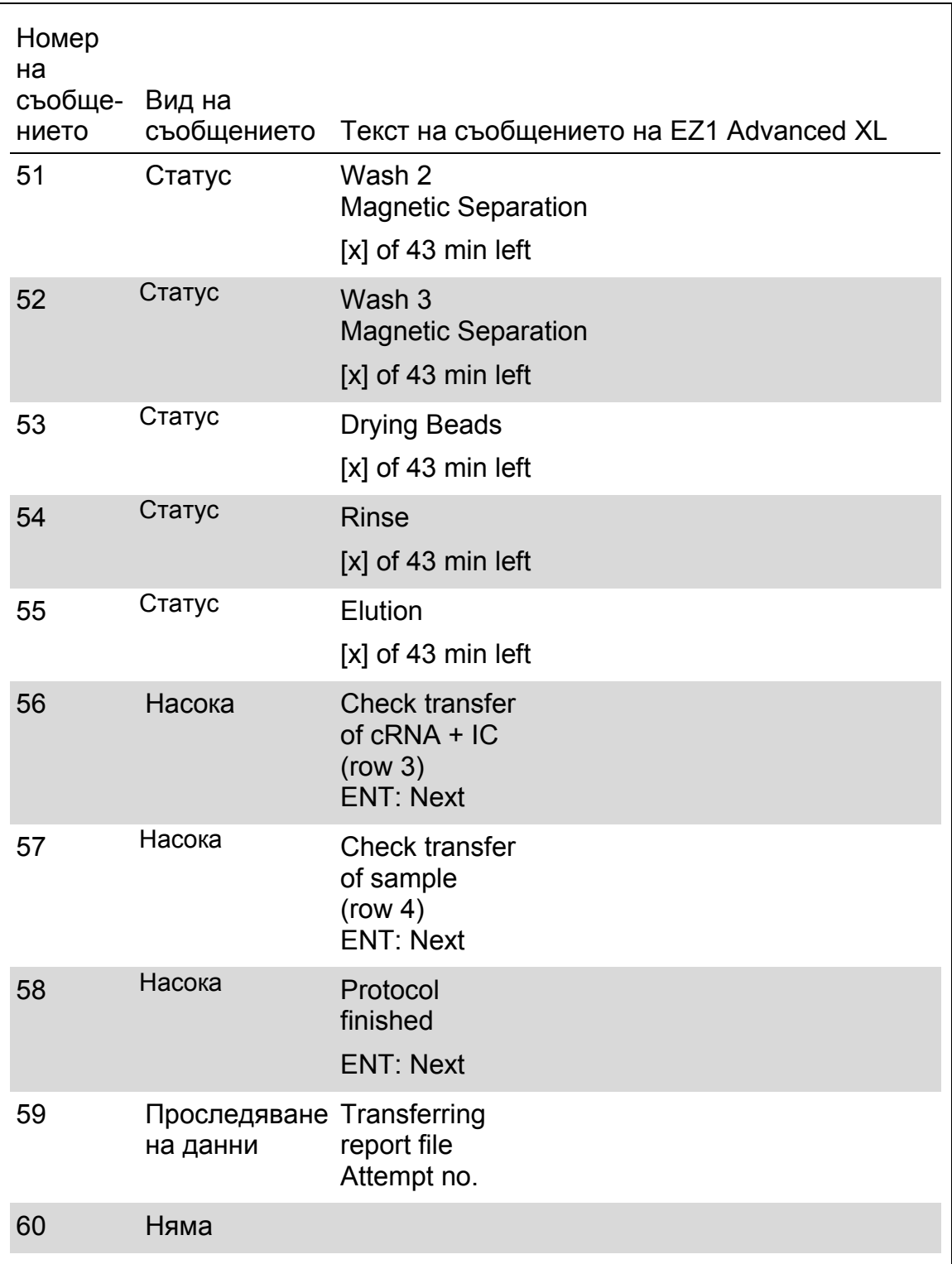

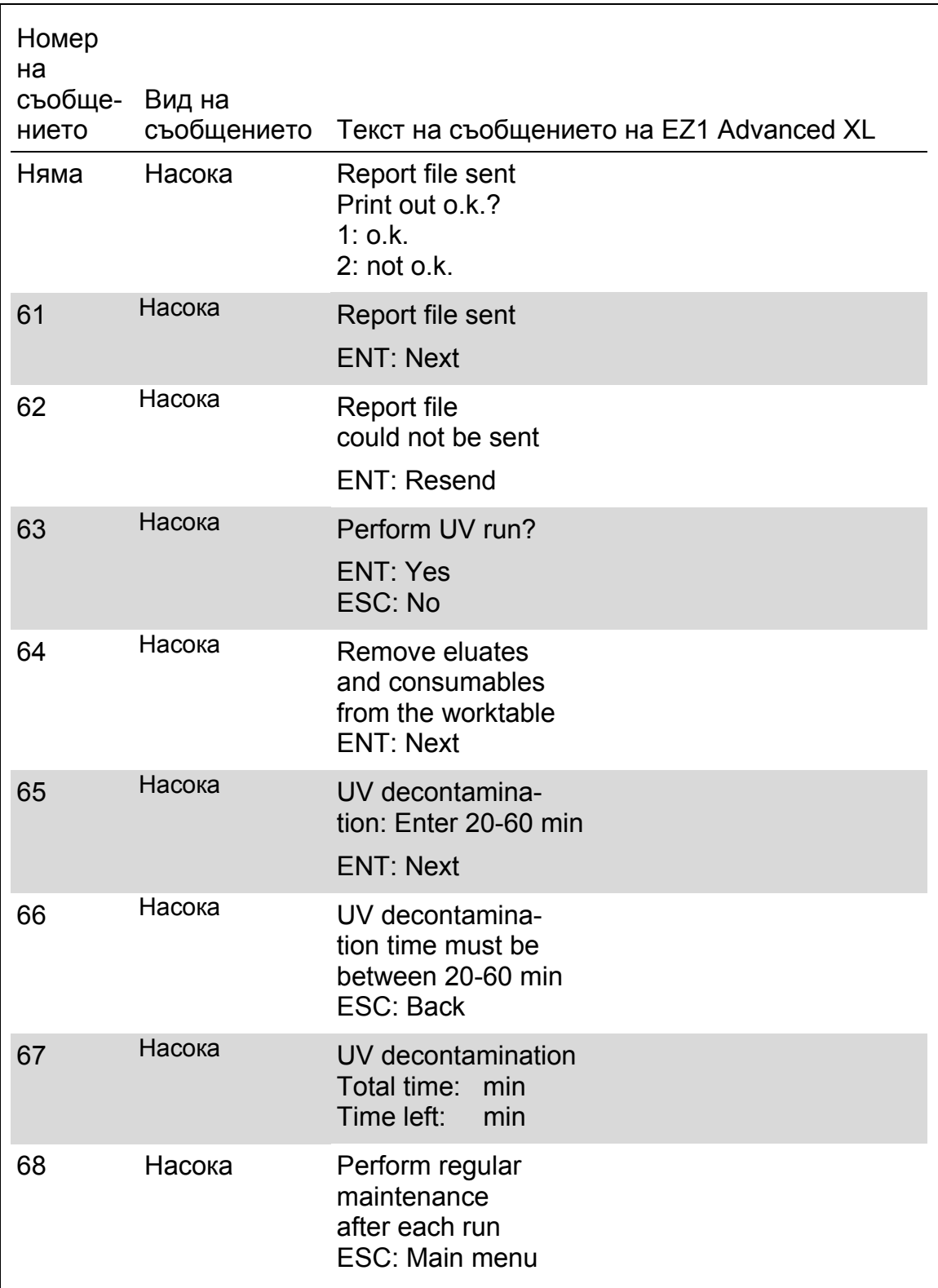

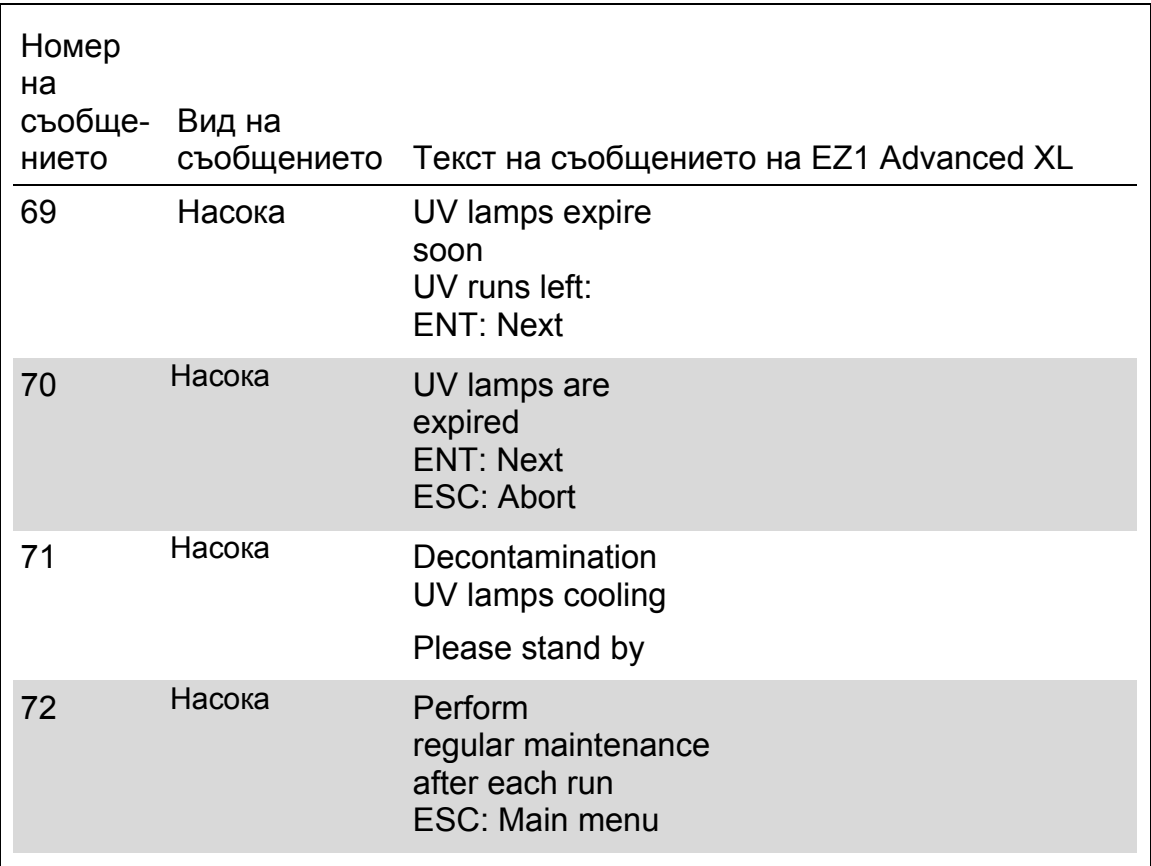

| Номер<br>на<br>съобще-Вид на<br>нието | съобщението | Текст на съобщението на EZ1 Advanced                                                   |
|---------------------------------------|-------------|----------------------------------------------------------------------------------------|
| Няма                                  | Насока      | Date/Time START:Run<br>1:UV<br>2: Man<br>3: Test<br>4: Setup<br>Key: START, 1, 2, 3, 4 |
| 1                                     | Насока      | <b>EZ1 Advanced DSP Virus</b><br>Version 1.0                                           |
| $\overline{2}$                        | на данни    | Проследяване Scan/enter user ID                                                        |
| 3                                     | на данни    | Проследяване Scan/enter Q-Card bar code                                                |
| 4                                     | Насока      | Wrong kit!<br>Please load EZ1 DSP Virus Kit<br>ENT=back                                |
| 5                                     | Насока      | Kit expired<br><b>ENT: Use new kit</b><br><b>ESC: Stop protocol</b>                    |
| 6                                     | на данни    | Проследяване Use Q-Card data with sample no. 1 to<br>Enter 1 to 6                      |
| 7                                     | Насока      | Do you want to process more samples with<br>another kit lot<br>ENT: Yes, ESC: no       |
| 8                                     | на данни    | Проследяване Do you want to add sample ID?<br><b>ENT: Yes</b><br>ESC: No               |
| 9                                     | на данни    | Проследяване Scan/enter sample ID sample no. [x]                                       |

Таблица 12. Съобщения в EZ1 Advanced DSP Virus процедурата

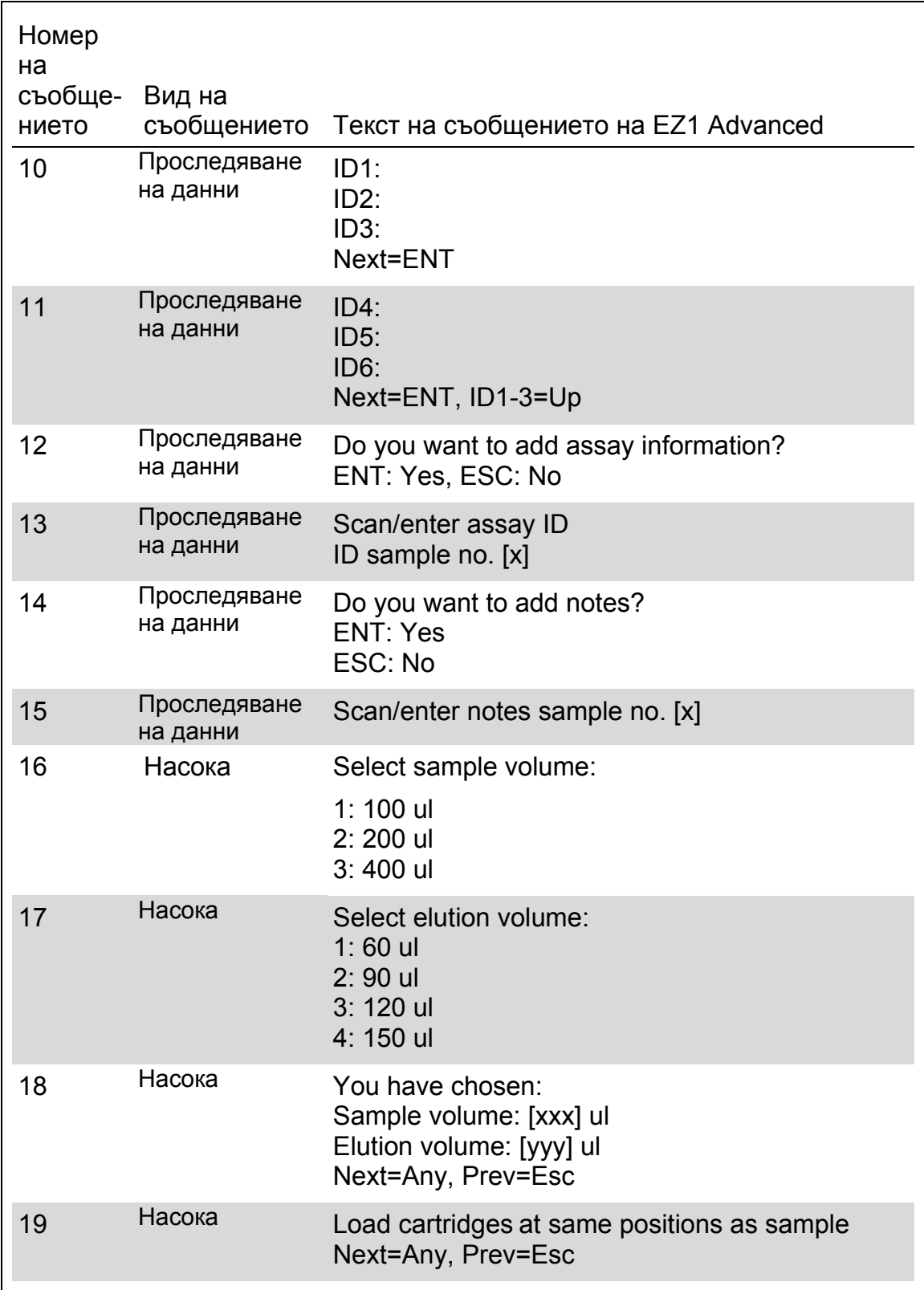

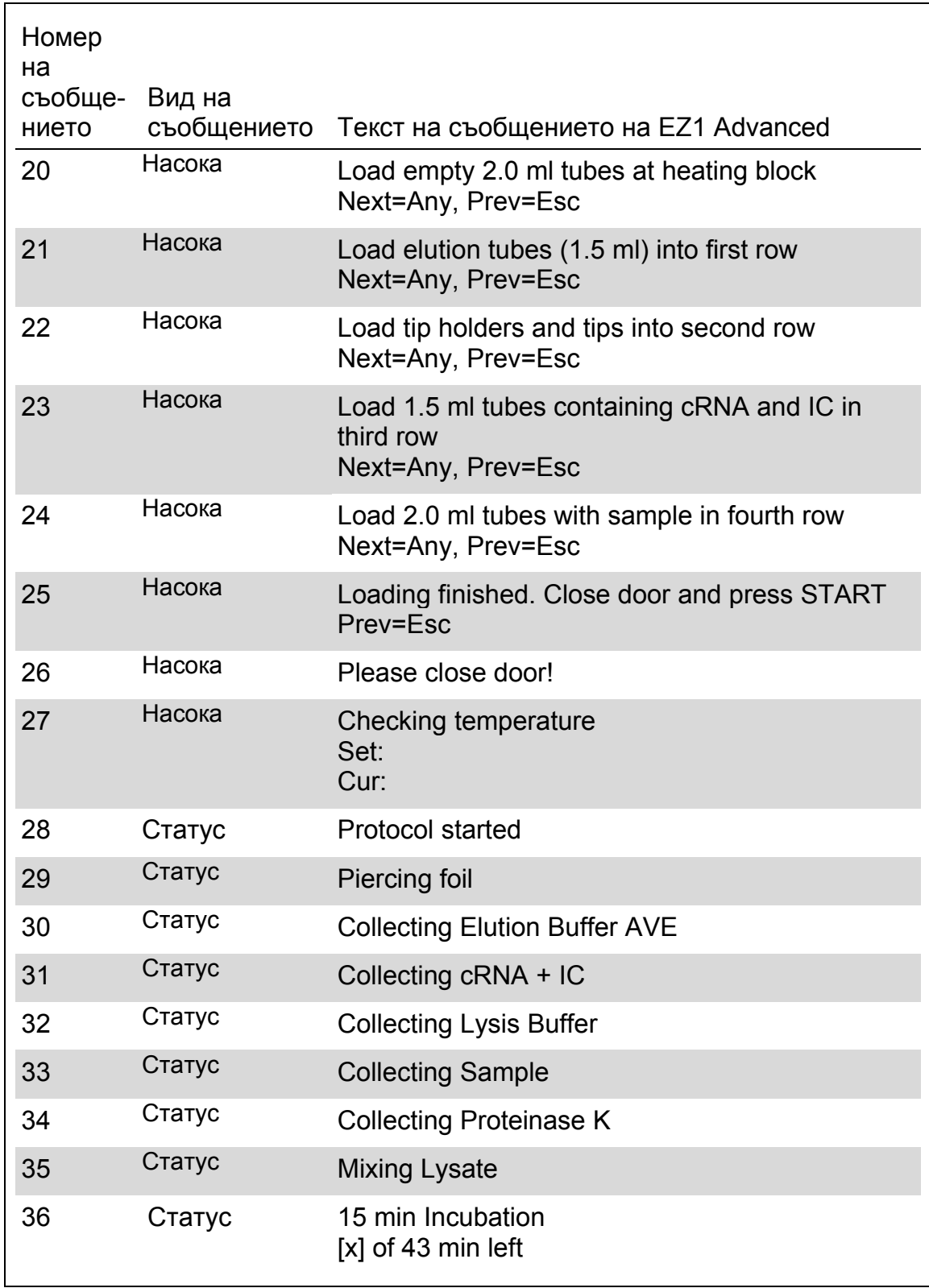

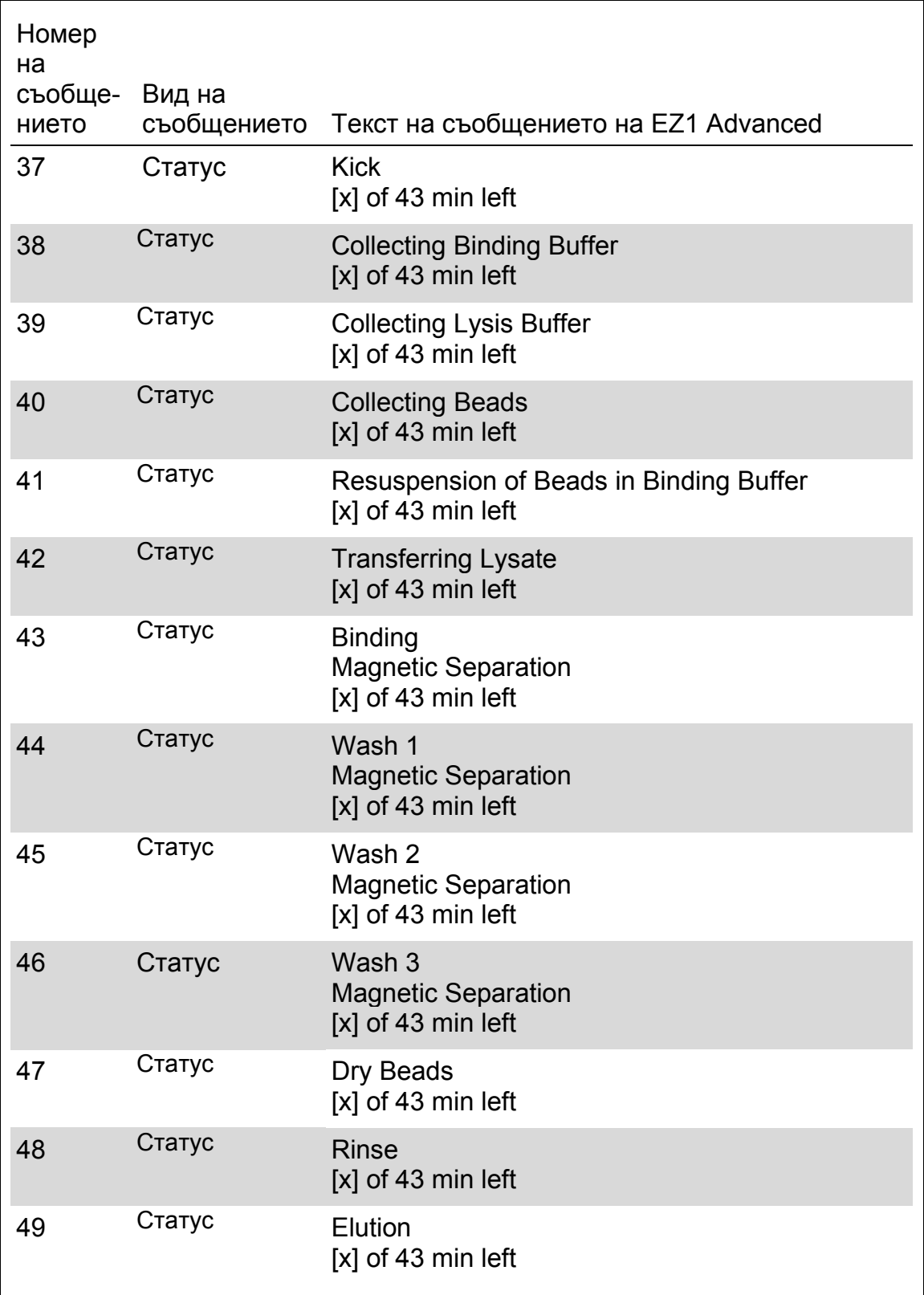

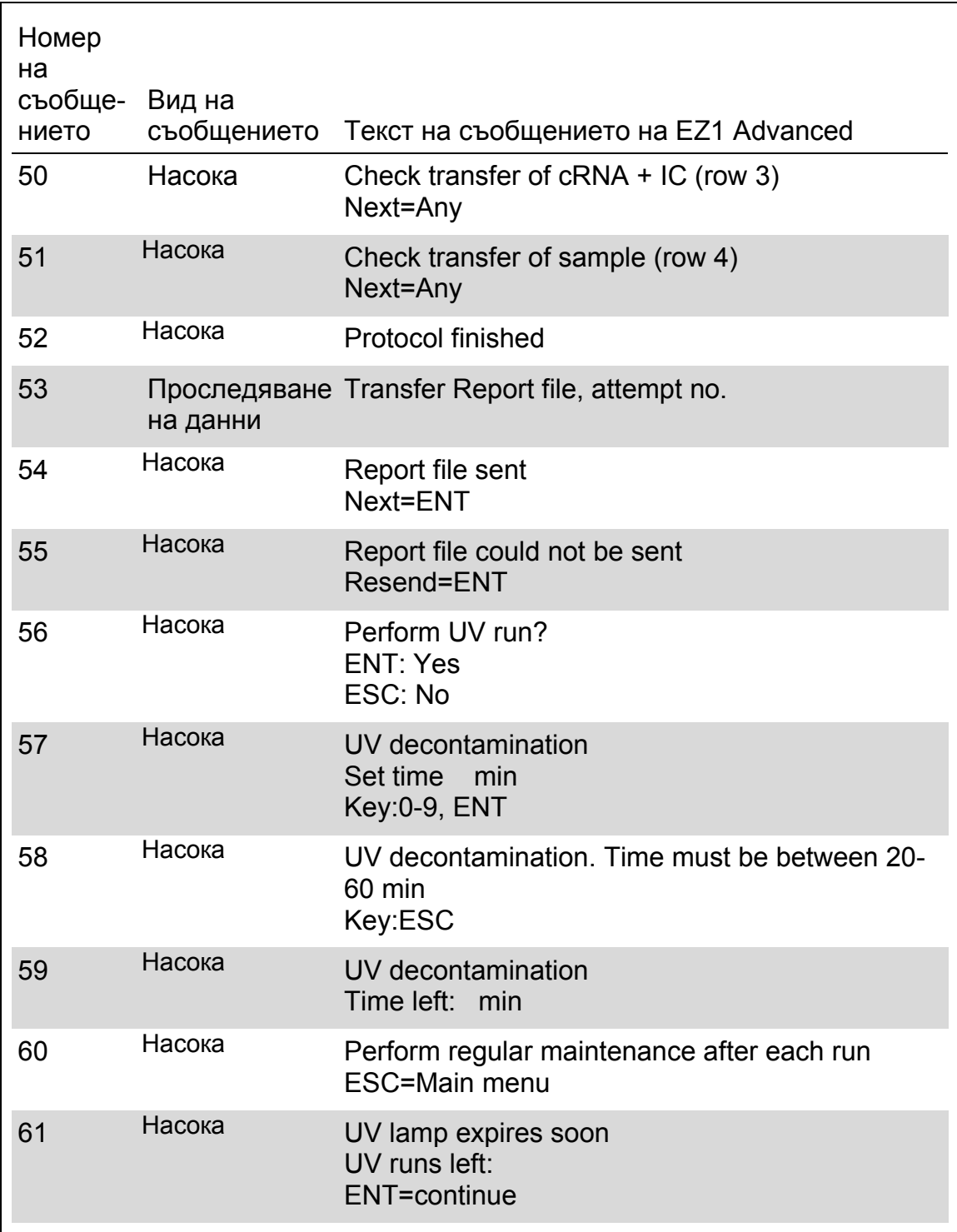

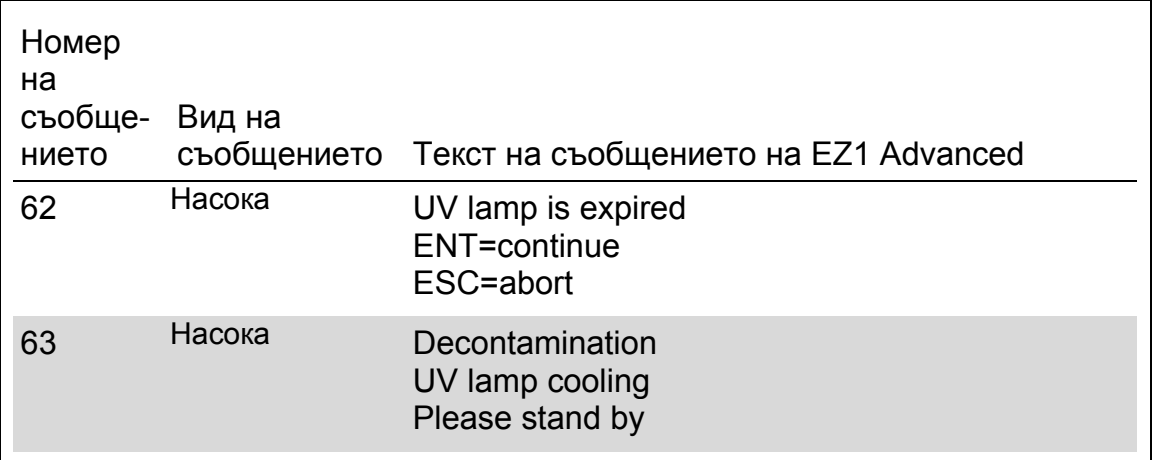

Таблица 13. Съобщения в BioRobot EZ1 DSP Virus процедурата

Не се предлага в САЩ и Канада.

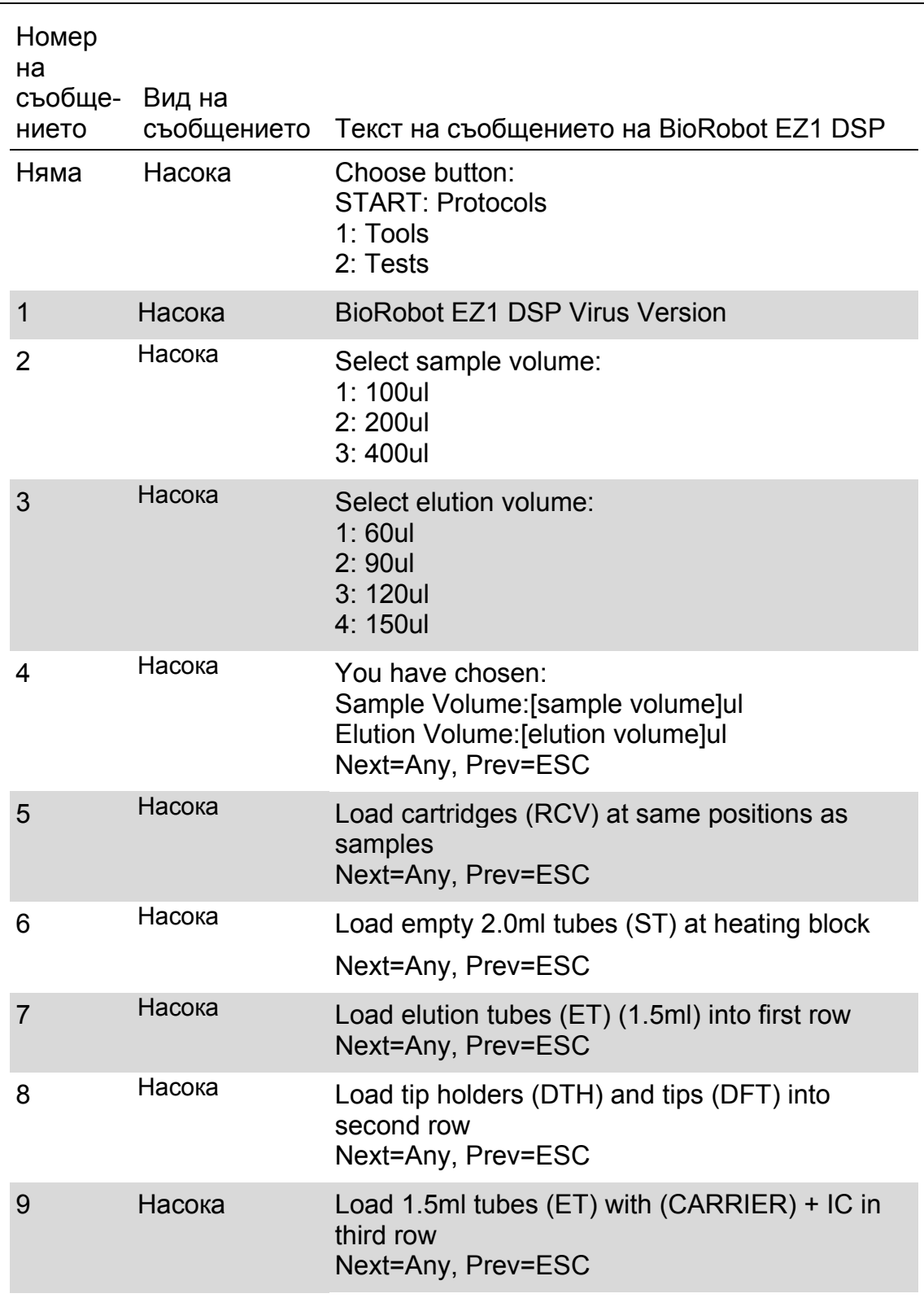

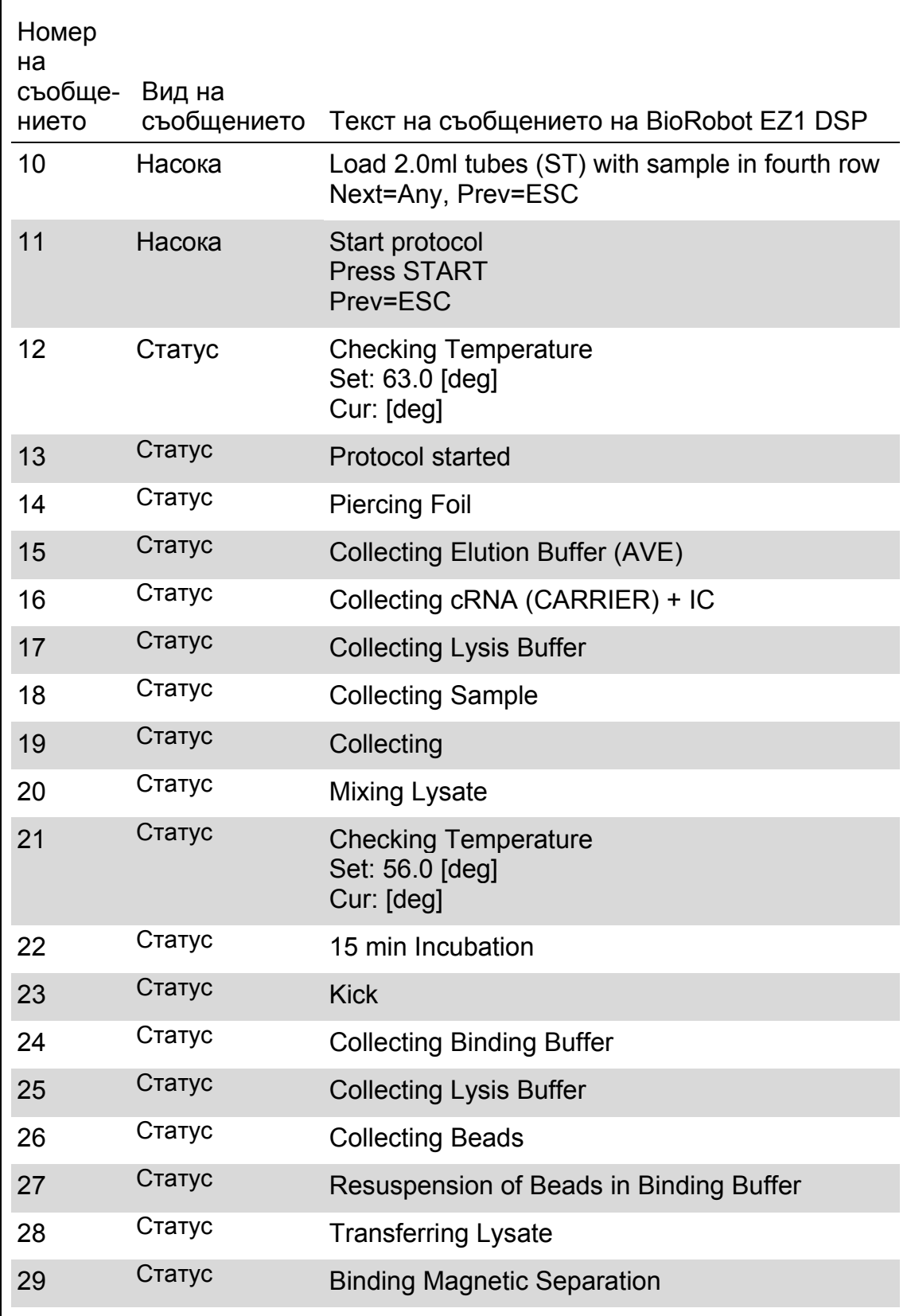

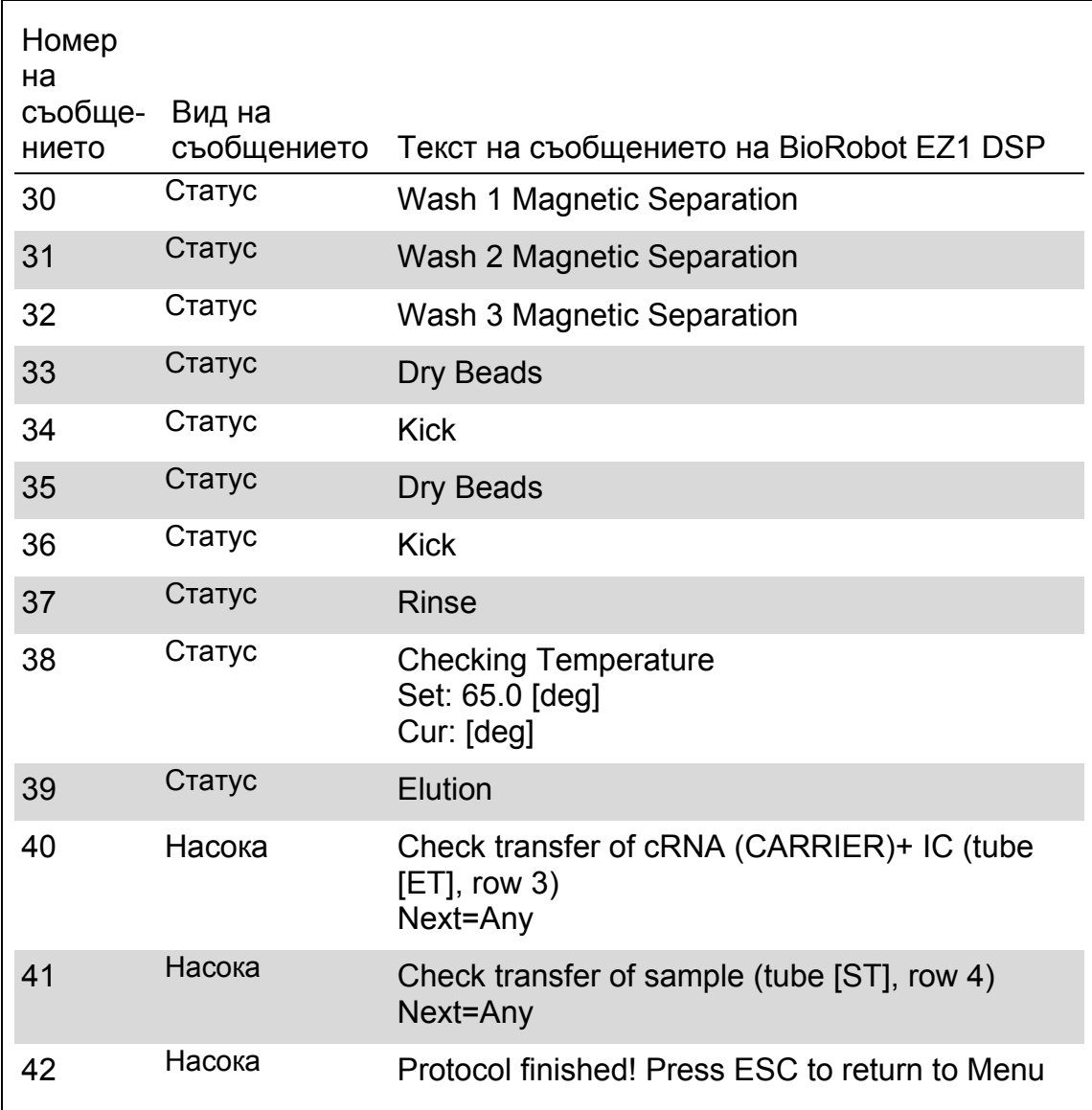

# **Приложение B: Изчисляване на количеството вътрешна контрола (IC)**

С цел мониториране на ефикасността на обработката на пробите в последващите анализи, трябва да се добави вътрешна контрола (IC) към процеса за подготовка на пробите. За да се изчисли количеството вътрешна контрола (IC), изискваща се от протокола на EZ1 DSP Virus, трябва да се вземат предвид количеството на буфера, съдържащ IC, който се добавя към всяка проба и количеството елуат за даден анализ.

#### **Определяне на количеството (IC) в последващи реакции**

За да определите количеството на вътрешната контрола (IC), което ще присъства в последващия анализ, използвайте формулата:

$$
IC_{RXN} = \frac{IC_{LB} \times LB_{SAM} \times EL_{RXN}}{(LB_{TOT} + IC_{LB}) \times EL_{SAM}}
$$

където:

 $IC_{RXN}$  = Количество вътрешна контрола (IC) на последваща реакция

 $IC_{LB}$  = Количество вътрешна контрола (IC), добавена към лизиращия буфер (LB)

LB<sub>SAM</sub> = Количество лизиращ буфер (LB) на проба

ELRXN = Количество елуат на последваща реакция

 $LB_{TOT}$  = Общо количество лизиращ буфер (LB) плюс носеща РНК (CARRIER), използвани в протокола

 $EL<sub>SAM</sub>$  = Количество елуат на проба

Например, използвайки по-рано установената система за анализ, Потребител 1 добавя 39 µl разтвор на вътрешна контрола (ICLB) към 8.4 ml лизиращ буфер (LB) и 140 µl носител на РНК (CARRIER). Използвайки референтната процедура в наръчника за системата на анализ, 625 µl от лизиращия буфер (LB) се добавя към всяка проба (LB<sub>SAM</sub>), и се използва елуиращ обем от 75 µl (EL<sub>SAM</sub>). Потребител 1 използва 50 µl от елуата на последваща реакция (EL<sub>RXN</sub>). Количеството разтвор на вътрешната контрола във всяка последваща реакция (IC<sub>RXN</sub>) е:

$$
IC_{RXN} = \frac{39 \text{ }\mu\text{J} \times 625 \text{ }\mu\text{J} \times 50 \text{ }\mu\text{I}}{(8540 \text{ }\mu\text{J} + 39 \text{ }\mu\text{J} \times 75 \text{ }\mu\text{I}} = 1.89 \text{ }\mu\text{I}
$$

Финалните последващи реакции за дадената система на анализ съдържат 1.89 µl рзтвор на вътрешна контрола за реакция.

Определяне количеството разтвор на вътрешна контрола, което трябва да се добави преди стартиране

Ако знаете количеството вътрешна контрола (IC), което искате да участва в последващия анализ (IC<sub>RXN</sub>), то ще трябва да определите и количеството вътрешна контрола (IC), което трябва да се разреди с елуиращ буфер (AVE) и носеща PHK (CARRIER) (IC<sub>AVE</sub>) преди да започнете пречистването. За да изчислите това количество, използвайте формулата:

$$
IC_{AVE} = \frac{IC_{RXN} \times IC_{TOT} \times EL_{SAM}}{IC_{SAM} \times EL_{RXN}}
$$

където:

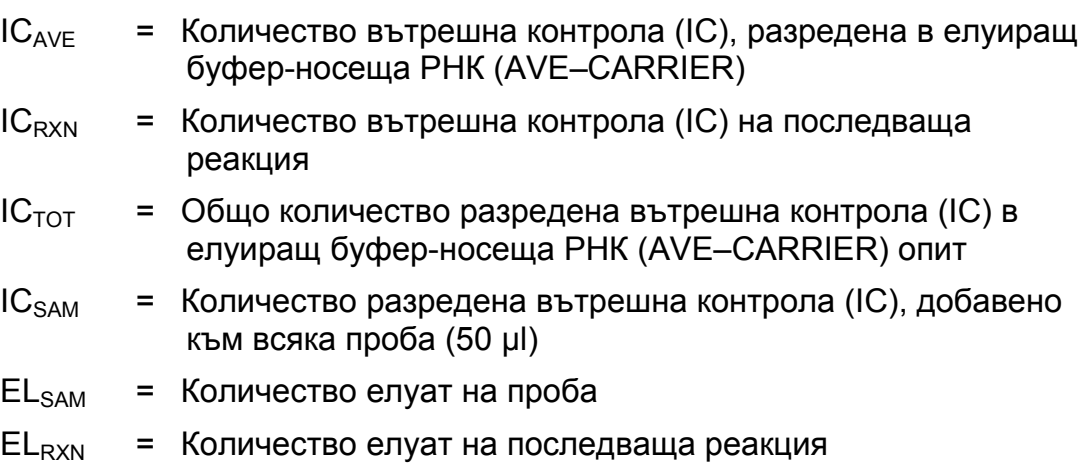

Например, Потребител 2 работи върху анализ, оптимизиран за използване с 1.0 µl разтвор на вътрешна контрола на реакция (I $C_{RXN}$ ) и 20  $\mu$ l елуат на реакция (EL<sub>RXN</sub>). Потребител 2 следва протокола на EZ1 DSP Virus и е избрано количество елуат 60 µl ( $EL<sub>SAM</sub>$ ). За всяка обработена проба, ръчно се пипетира обем от 60 µl разредена вътрешна контрола (IC) в 1.5 ml епруветка (ET) в позиция 3 на работната маса на EZ1, но по време на процеса на обработка на пробата с протокола на EZ1 DSP Virus, EZ1 инструментът ще прехвърли само 50 µl от разредената вътрешна контрола (IC<sub>SAM</sub>) от гнездо 3 към реакцията на свързване. За 6-те проби, които се обработват в един цикъл, необходимият общ обем разредена вътрешна контрола ( $IC<sub>TOT</sub>$ ) е:

 $IC_{TOT}$  = Брой проби на опит х 60 µl

 $= 6 \times 60 \mu l = 360 \mu l$ 

Количеството разтвор на вътрешна контрола (IC<sub>AVE</sub>), от което се нуждае Потребител 2 за 6 проби е:

 $IC_{AVE}$  =  $\frac{1 \text{ }\mu \text{ }} \times 360 \text{ }\mu \text{ } \times 60 \text{ }\mu \text{}}{(50 \text{ }\mu \text{ } \times 20 \text{ }\mu \text{)}} = 21.6 \text{ }\mu \text{ }$ 

За всяка проба, към IC разтвора трябва да се добавят 3.6 µl изходен разтвор на носеща РНК (CARRIER) с 1 µg/µl. За 6 проби трябва да се изчисли общото количество:

Общо количество изходна носеща РНК = 6 x 3.6 µl изходна носеща РНК = 21.6 µl

За краен обем от 360 µl разредена вътрешна контрола (IC), потребителят трябва да добави елуиращ буфер (AVE):

Количество елуиращ буфер (AVE) =  $IC_{TOT} - IC_{AVF} -$ количество носеща РНК (CARRIER)

 $=$  360 µl – 21.6 µl – 21.6 µl = 316.8 µl

Потребител 2 трябва да добави 21.6 µl разтвор от вътрешна контрола към 316.8 µl елуиращ буфер (AVE) и 21.6 µl изходна носеща РНК (CARRIER), за да се получат 360 µl разредена вътрешна контрола (IC). От тази разредена вътрешна контрола (IC), 60 µl трябва ръчно да се прехвърлят в 1.5 ml епруветки (ET) в позиция 3 на работната маса на EZ1 преди стартиране на EZ1 DSP Virus протокола.

# **Приложение C: Бланка с проби за използване със системата EZ1 DSP Virus**

Този образец на бланка с проби за използване при записване на данните, когато се използва EZ1 DSP Virus процедурата може да ви бъде от полза. Този лист може да се фотокопира и надпише с името на пробата и детайли относно опита.

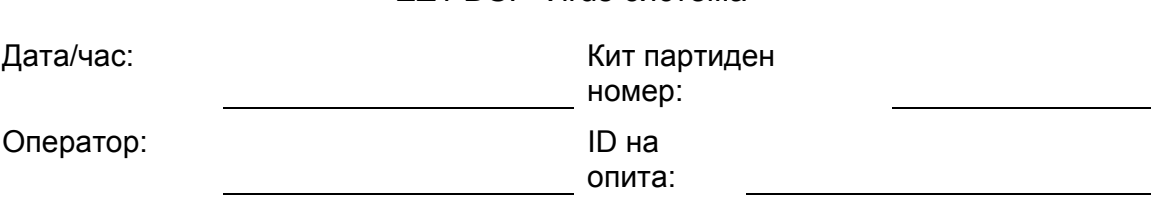

EZ1 DSP Virus система

Сериен номер на

инструмента:

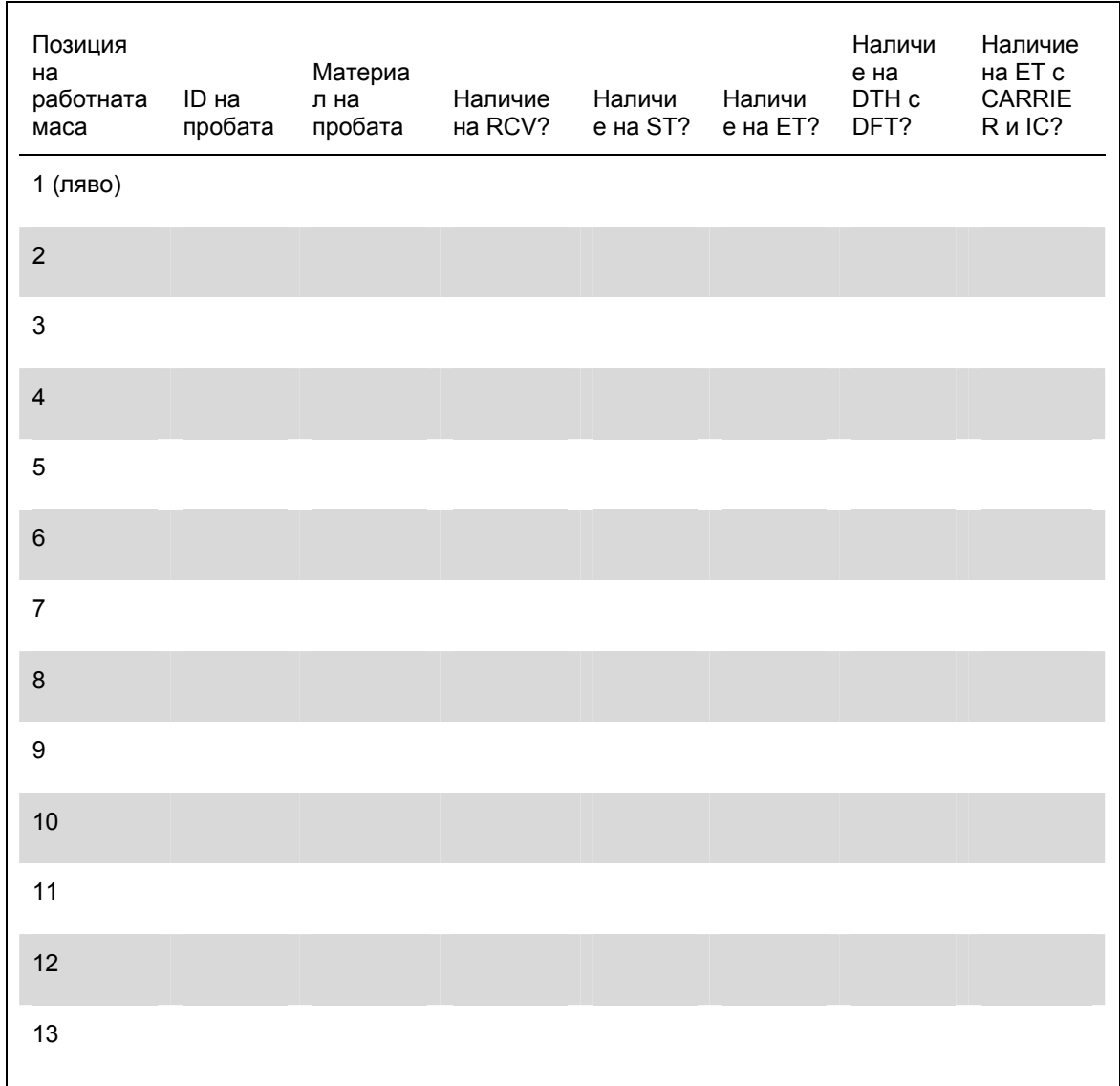

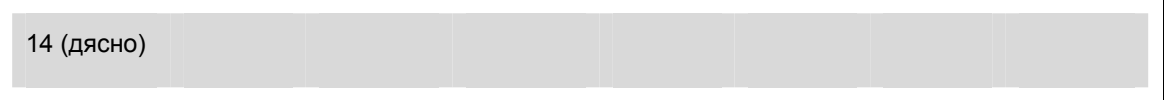

# **Приложение D: Пример за отчет на EZ1 Advanced**

Това приложение показва типичен файл с отчет, генериран от EZ1 Advanced. Стойностите на всеки параметър могат да се различават от отчета, генериран от вашия EZ1 Advanced. Моля имайте предвид, че "User ID" (ID на потребителя) може да съдържа максимум 9 символа, а "Assay kit ID" (ID на кита за анализ) и "Note" (Забележка) могат да съдържат максимум 14 символа.

EZ1 Advanced XL генерира подобен файл с отчет, съдържащ информация за инструмента и протокола, относими към EZ1 Advanced XL и информация за канали 1–14.

Report File EZ1 Advanced:

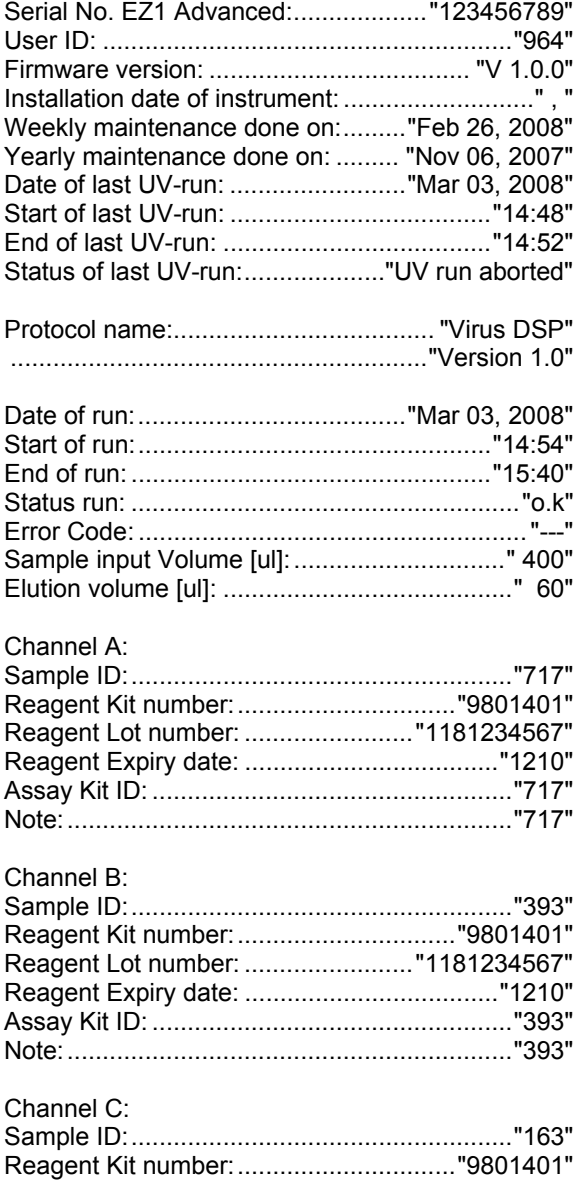

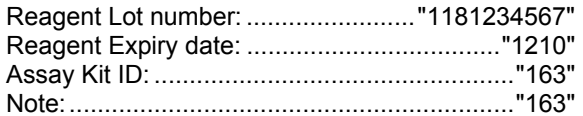

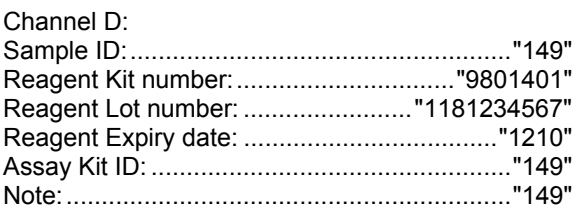

#### Channel E: Sample ID: ...................................................... "719" Reagent Kit number: ............................... "9801401"

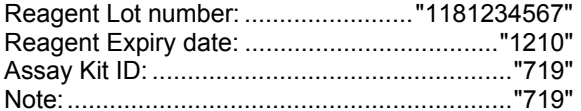

#### Channel F: Sample ID: ...................................................... "407" Reagent Kit number: ............................... "9801401" Reagent Lot number: ........................ "1181234567" Reagent Expiry date: .................................... "1210" Assay Kit ID: ................................................... "407" Note: ............................................................... "407"

[Checksum E95974AC]

# **Информация за заявка**

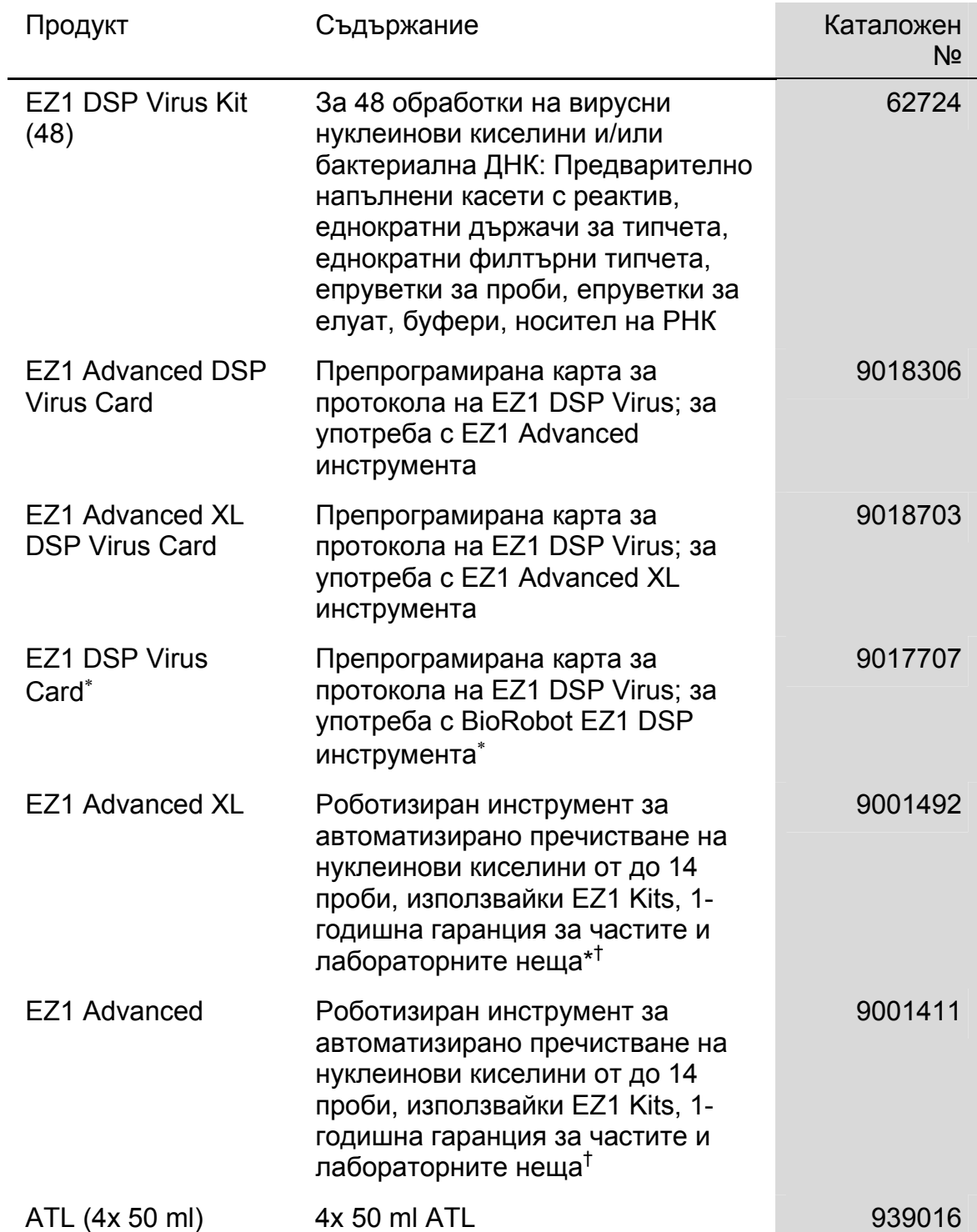

\* Не се предлага в САЩ и Канада.

<sup>†</sup> Препоръчва се Гаранция PLUS 2 (каталожен № 9237720): 3-годишна гаранция, 1 профилактично посещение за поддръжка на година, 48-часово отзоваване с приоритет, всички лабораторни неща, транспорт и части за ремонт.

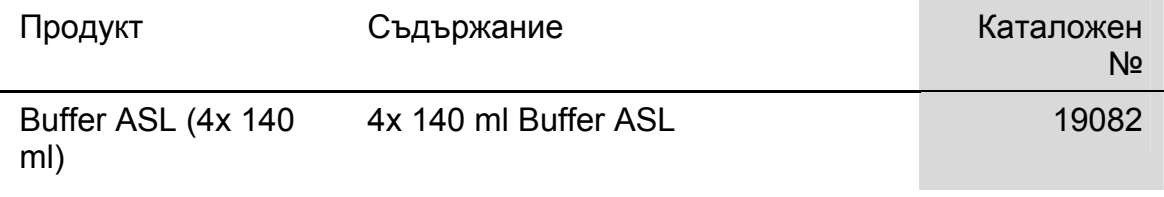

Посетете www.qiagen.com/products/assays, за да прочетете повече относно анализните технологии на QIAGEN!

За актуална лицензна информация и специфични за продукта откази, вижте съответния наръчник за кита на QIAGEN или наръчника за потребителя. QIAGEN наръчниците за кита и наръчниците за потребителите се намират на www.qiagen.com или могат да се изискват от QIAGEN Technical Services или вашия локален дистрибутор.

Тази страница нарочно е оставена празна.

Тази страница нарочно е оставена празна.

#### Търговски марки: QIAGEN® , EZ1® (QIAGEN Group).

Ограничен лицензионен договор

Използването на този продукт показва съгласитео на всеки купувач или потребител на EZ1 DSP Virus Kit със следните условия:

- 1. EZ1 DSP Virus Kit може да се използва самостоятелно в съответствие с *EZ1 DSP Virus Kit Handbook* и с компоненти, съдържащи се само в кита. QIAGEN не предоставя луиценз на която и да било от своите интелектуални собствености за използване или<br>интегриране на включените в този кит компоненти с други невключени в този кит компоненти, с изключение на *Virus Kit Handbook* и допълнителните протоколи, налични на www.qiagen.com.
- 2. QIAGEN не дава гаранции, освен изрично посочените лицензии, че този кит и/или неговите потребители не нарушават правата на трети страни.
- 3. Този кит и неговите компоненти са лицензирани за еднократна употреба и не бива да се използват повторно, да се ремонтират или препродават.
- 4. QIAGEN изрично отхвърля всякакви други лицензии, изразени или подразбиращи се, различни от изрично посочените.
- 5. Купувачът и потребителят на кита са съгласни да не допускат или позволяват на друг да предприема действия, които да доведат до или да спомогнат за дейстивия, забранени по-горе. QIAGEN може да наложи спазването на забраните в този Ограничен лицензионен договор във всеки един съд и трябва да покрие всички разходи за проучвания и на съда, включително адвокатски такси, във всяко едно действие за влизане в сила на Ограничителния лицензионен договор или на което и да е свое право върху интелектуална собственост, отнасящи се до кита и/или неговите компоненти.

За актуални лицензионни условия, виж www.qiagen.com.

© 2015 QIAGEN, всички права запазени.

#### www.qiagen.com

Australia = Orders 03-9840-9800 = Fax 03-9840-9888 = Technical 1-800-243-066 Austria ■ Orders 0800/28-10-10 ■ Fax 0800/28-10-19 ■ Technical 0800/28-10-11 Belgium = Orders 0800-79612 = Fax 0800-79611 = Technical 0800-79556 Brazil = Orders 0800-557779 = Fax 55-11-5079-4001 = Technical 0800-557779 Canada = Orders 800-572-9613 = Fax 800-713-5951 = Technical 800-DNA-PREP (800-362-7737) China  $\blacksquare$  Orders 021-3865-3865  $\blacksquare$  Fax 021-3865-3965  $\blacksquare$  Technical 800-988-0325 Denmark Orders 80-885945 Fax 80-885944 Technical 80-885942 Finland  $\blacksquare$  Orders 0800-914416  $\blacksquare$  Fax 0800-914415  $\blacksquare$  Technical 0800-914413 **France**  $\bullet$  Orders 0-60-920-926  $\bullet$  Fax 01-60-920-925  $\bullet$  Technical 01-60-920-930  $\bullet$  Offers 01-60-920-928 Germany **T** Orders 02103-29-12000 **Fax 02103-29-22000** Technical 02103-29-12400 Hong Kong = Orders 800 933 965 = Fax 800 930 439 = Technical 800 930 425 Ireland = Orders 1800 555 049 = Fax 1800 555 048 = Technical 1800 555 061 Italy **Corders 02-33430-420 Fax 02-33430-426 Technical 800-787980** Japan · Telephone 03-6890-7300 · Fax 03-5547-0818 · Technical 03-6890-7300 Korea (South) = Orders 1544 7145 = Fax 1544 7146 = Technical 1544 7145 Luxembourg ■ Orders 8002-2076 ■ Fax 8002-2073 ■ Technical 8002-2067 Mexico ■ Orders 01-800-7742-639 ■ Fax 01-800-1122-330 ■ Technical 01-800-7742-639 The Netherlands = Orders 0800-0229592 = Fax 0800-0229593 = Technical 0800-0229602 Norway • Orders 800-18859 • Fax 800-18817 • Technical 800-18712 Singapore Crders 65-67775366 Fax 65-67785177 Technical 65-67775366 Spain • Orders 91-630-7050 • Fax 91-630-5145 • Technical 91-630-7050 Sweden Orders 020-790282 Fax 020-790582 Technical 020-798328 Switzerland = Orders 055-254-22-11 = Fax 055-254-22-13 = Technical 055-254-22-12 UK Orders 01293-422-911 Fax 01293-422-922 Fechnical 01293-422-999 USA = Orders 800-426-8157 = Fax 800-718-2056 = Technical 800-DNA-PREP (800-362-7737)

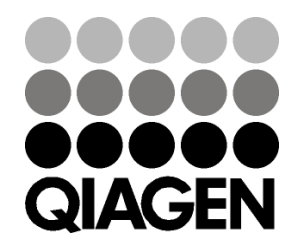

# 1066790 151020082 03/2015 Sample & Assay Technologies